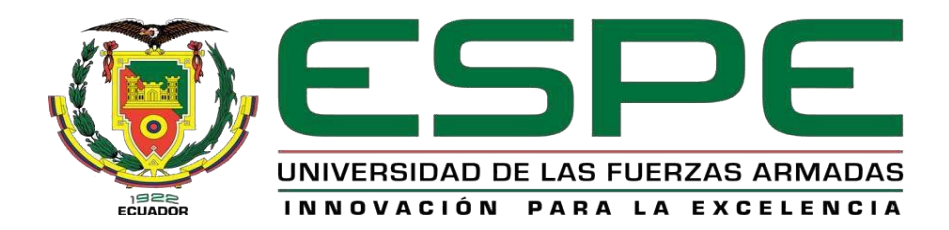

**"Instalación del Garmin (G5) Electronic Flight Instrument de acuerdo al STC No. SA01818WI, en la aeronave Cessna T206H con matrícula HC-CBG en la Compañía Aeromorona Cia.Ltda. ubicado en el aeropuerto "Crnel. Edmundo Carvajal" de la ciudad de Macas, provincia de Morona Santiago"**

Guamán Vaca, Tania Maribel

Departamento de Ciencias de la Energía y Mecánica

Carrera de Tecnología Superior en Mecánica

**Aeronáutica** 

Monografía, previo a la obtención del título de Tecnólogo

Superior en Mecánica Aeronáutica

Tlgo. Arévalo Rodríguez, Esteban Andrés

16 de Agosto del 2022

Latacunga

<span id="page-1-0"></span>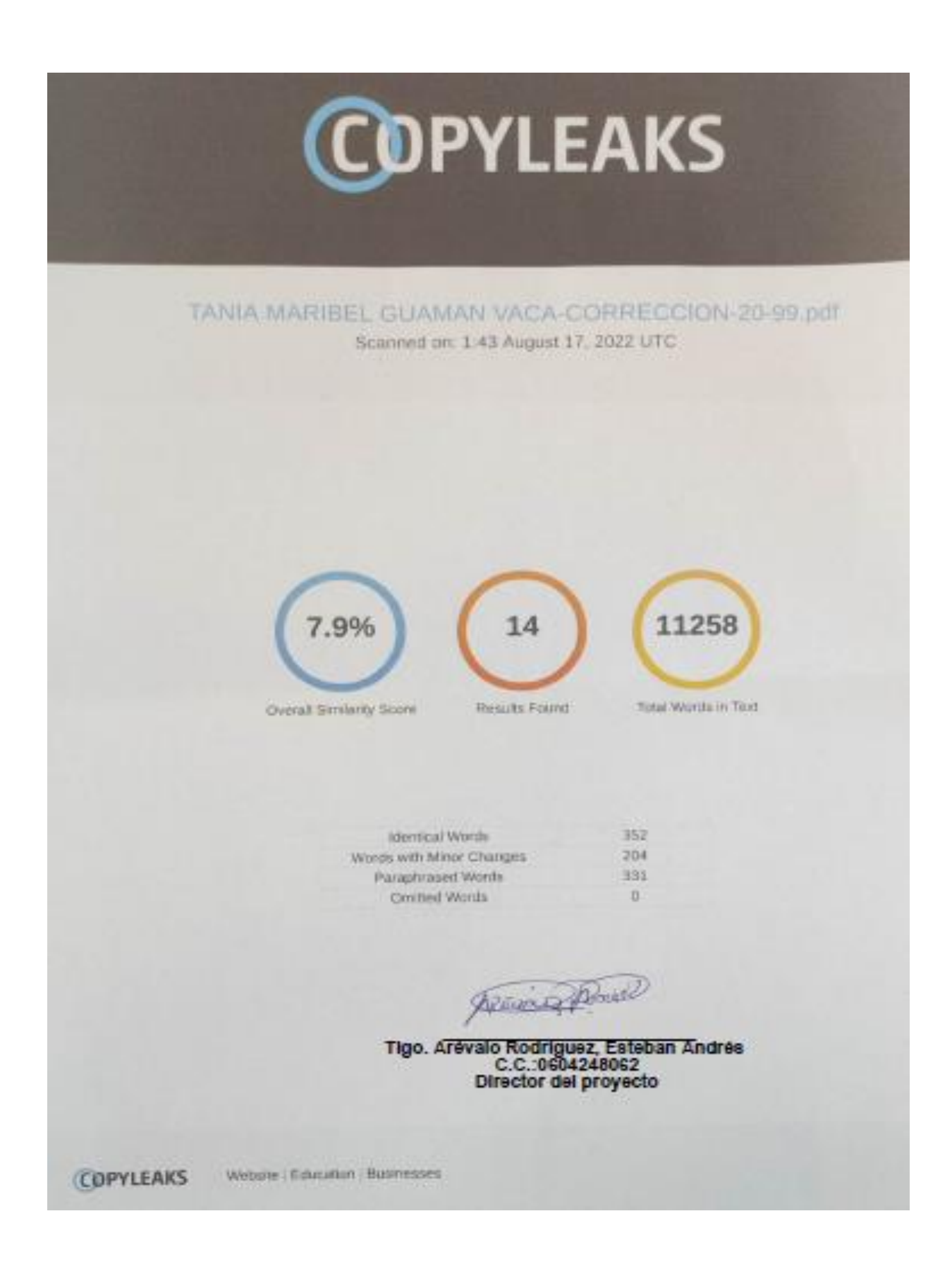

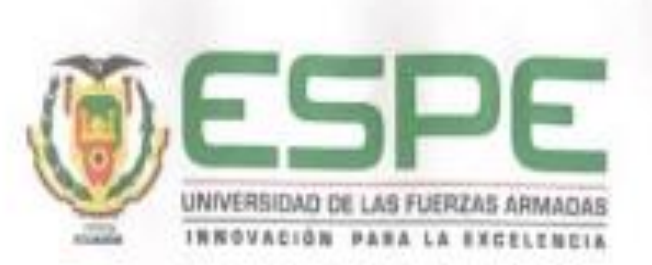

Departamento de Ciencias de la Energía y Mecânica Carrera de Tecnología Superior en Mecánica Aeronáutica

# Certificación

<span id="page-2-0"></span>Certifico que la monografia: "Instalación del Garmin (G5) Electronic Flight Instrument de acuerdo al STC No. SA01818WI, en la aeronave Cessna T206H con matricula HC-CBG en la Compañía Aeromorona Cia.Ltda, ubicado en el aeropuerto "Crnel. Edmundo Carvajal" de la ciudad de Macas, provincia de Morona Santiago<sup>"</sup> fue realizado por la señorita Guamán Vaca, Tania Maribel, la misma que cumple con los requisitos legales, teóricos, científicos, décnicos y metodológicos establecidos por la Universidad de las Fuerzas Armadas ESPE. además fue revisada y analizada en su totalidad por la herramienta de prevención y/o verificación de similitud de contenidos; razón por la cual me permito acreditar y autorizar para que se la sustente públicamente.

Latacunga, 16 de Agosto del 2022

Paulo Alon

Tigo. Arévalo Rodríguez, Esteban Andrés

C.C.: 0604248062

Director del proyecto

#### Tlgo. Arévalo Rodríguez, Esteban Andrés

#### C.C.:0604248062

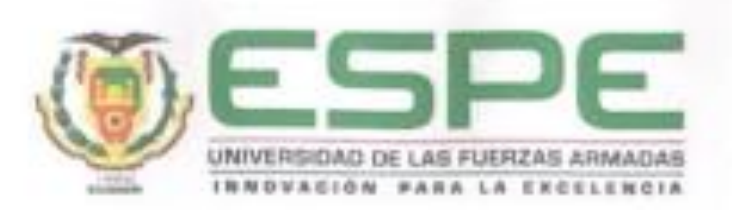

Departamento de Ciencias de la Energía y Mecánica Carrera de Tecnologia Superior en Mecánica Aeronáutica

#### <span id="page-3-0"></span>Responsabilidad de Autoria

Yo, Guamán Vaca, Tanía Maribel, con cédula de ciudadania nº 0504039314, declaro que el contenido, ideas y criterios de la monografía:"Instalación del Garmin (G5) Electronic Flight Instrument de acuerdo al STC No. SA01818WI, en la aeronave Cessna T206H con matricula HC-CBG en la Compañía Aeromorona Cia.Ltda, ubicado en el aeropuerto "Crnei. Edmundo Carvajal" de la ciudad de Macas, provincia de Morona Santiago" es de mi autoria y responsabilidad, cumpliendo con los requisitos legales, teóricos, científicos, técnicos, y metodológicos establecidos por la Universidad de las Fuerzas Armadas ESPE, respetando los derechos intelectuales de terceros y referenciando las citas bibliográficas.

Latacunga, 16 de Agosto del 2022

 $\cup$   $\cup$   $\cup$   $\cup$ 

Guamán Vaca, Tania Maribel

C.C.: 0504039314

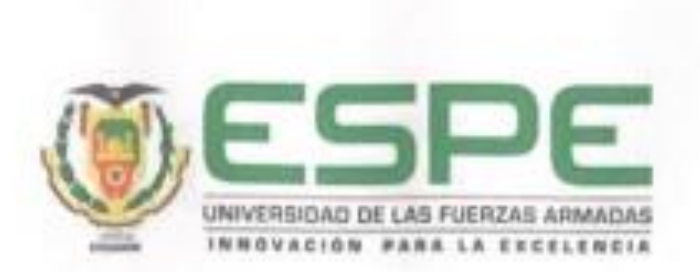

Departamento de Ciencias de la Energía y Mecánica Carrera de Tecnología Superior en Mecánica Aeronáutica

Autorización de publicación

Yo, **Guamán Vaca, Tania Maribel**, con cédula de ciudadanía N° 0504039314, autorizo a la Universidad de las Fuerzas Armadas ESPE publicar la monografía: **"Instalación del GARMIN (G5) Electronic Flight Instrument de acuerdo al STC NO. SA01818WI, en la aeronave CESSNA T206H con matrícula HC-CBG en la compañía Aeromorona Cia.Ltda. ubicado en el Aeropuerto "Crnel. Edmundo Carvajal" de la ciudad de Macas, provincia de Morona Santiago.",** en el Repositorio Institucional, cuyo contenido, ideas y criterios son de mi/nuestra responsabilidad.

Latacunga, 16 de Agosto del 2022

…………………………………………… Guamán Vaca, Tania Maribel

C. C.: 0504039314

#### **Dedicatoria**

<span id="page-5-0"></span>El presente proyecto dedico primordialmente a Dios, quien me ha dado la sabiduría, la Bendición y la salud durante todo el trayecto de mi formación profesional para poder seguir con mis sueños. A mis padres Jaime Guamán y María Vaca por darme la vida e inculcarme valores, por siempre apoyarme y bridarme la oportunidad de continuar con mis estudios, quienes reflejaron maravillosas virtudes siendo para mí un ejemplo a seguir, A mis hermanos quienes han sido un gran apoyo y un dolor de cabeza por estar en mis buenos y malos momentos, por escucharme y aconsejarme con palabras llenas de amor, amor de hermanos.

Finalmente a todas las personas que me han brindado su apoyo y han hecho que el proyecto se realice con éxito en especial a aquellos que me abrieron las puertas y compartieron sus conocimientos, gracias por apoyarme cuando más lo necesitaba, por extenderme sus manos en todos los momentos y por el amor brindado cada día extiendo mi más sinceros agradecimientos a mi familia y que Dios los colme de Bendiciones.

**Guamán Vaca, Tania Maribel**

#### **Agradecimiento**

<span id="page-6-0"></span>A mi Dios por darme maravillosas cosas tales como la sabiduría y la fuerza para culminar esta etapa académica. Al tutor de mi proyecto de graduación, por su guía, comprensión, paciencia, entrega y valiosos concejos a lo largo del proceso de investigación.

A mis padres por su apoyo incondicional, honestidad y rectitud brindada a lo largo de mi carrera, gracias a la universidad por permitir convertirme en un profesional, a cada Docente que hizo parte de este proceso integral de formación, que deja como producto una persona con muchos conocimientos y buenos valores que me permitirán defenderme a lo largo de mi vida.

Finalmente, a mis padres, hermanos y amigos que estuvieron conmigo en todo este proceso de formación, quienes confiaron en mí y nunca me dieron la espalda, aportaron con cada consejo que me ayudo en mi etapa profesional y así poder finalizar con éxito.

**Guamán Vaca, Tania Maribel**

# <span id="page-7-0"></span>**ÍNDICE DE CONTENIDOS**

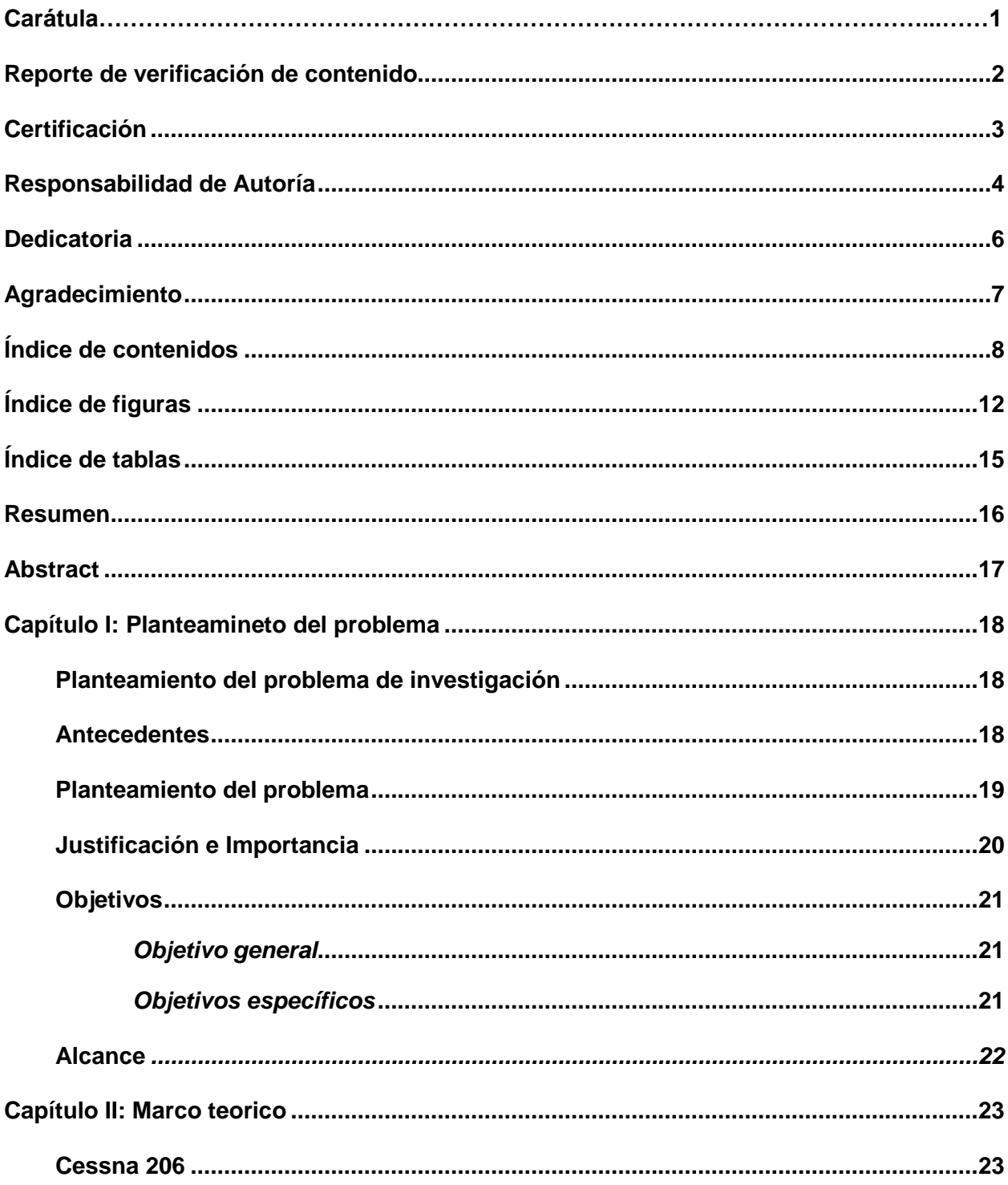

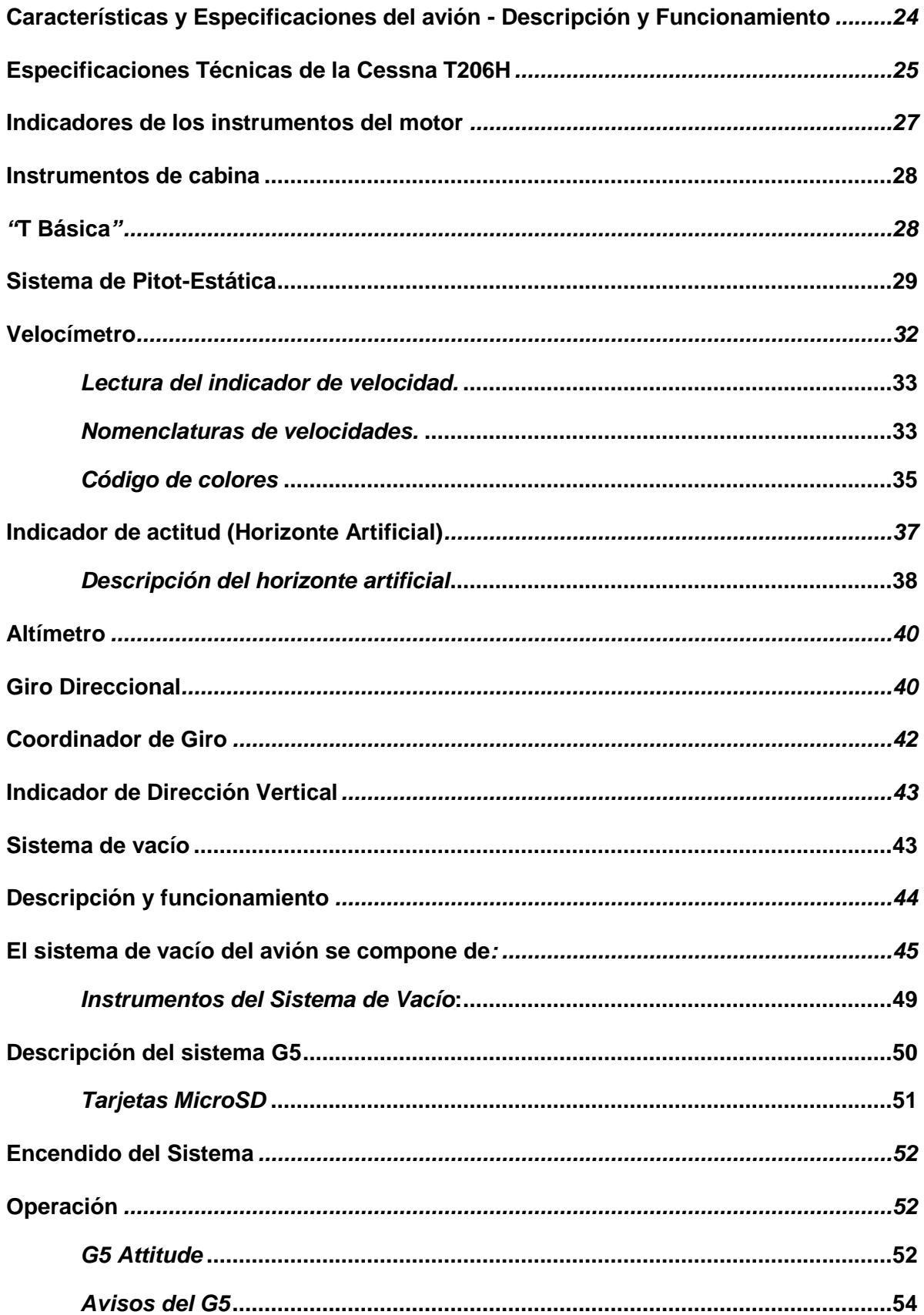

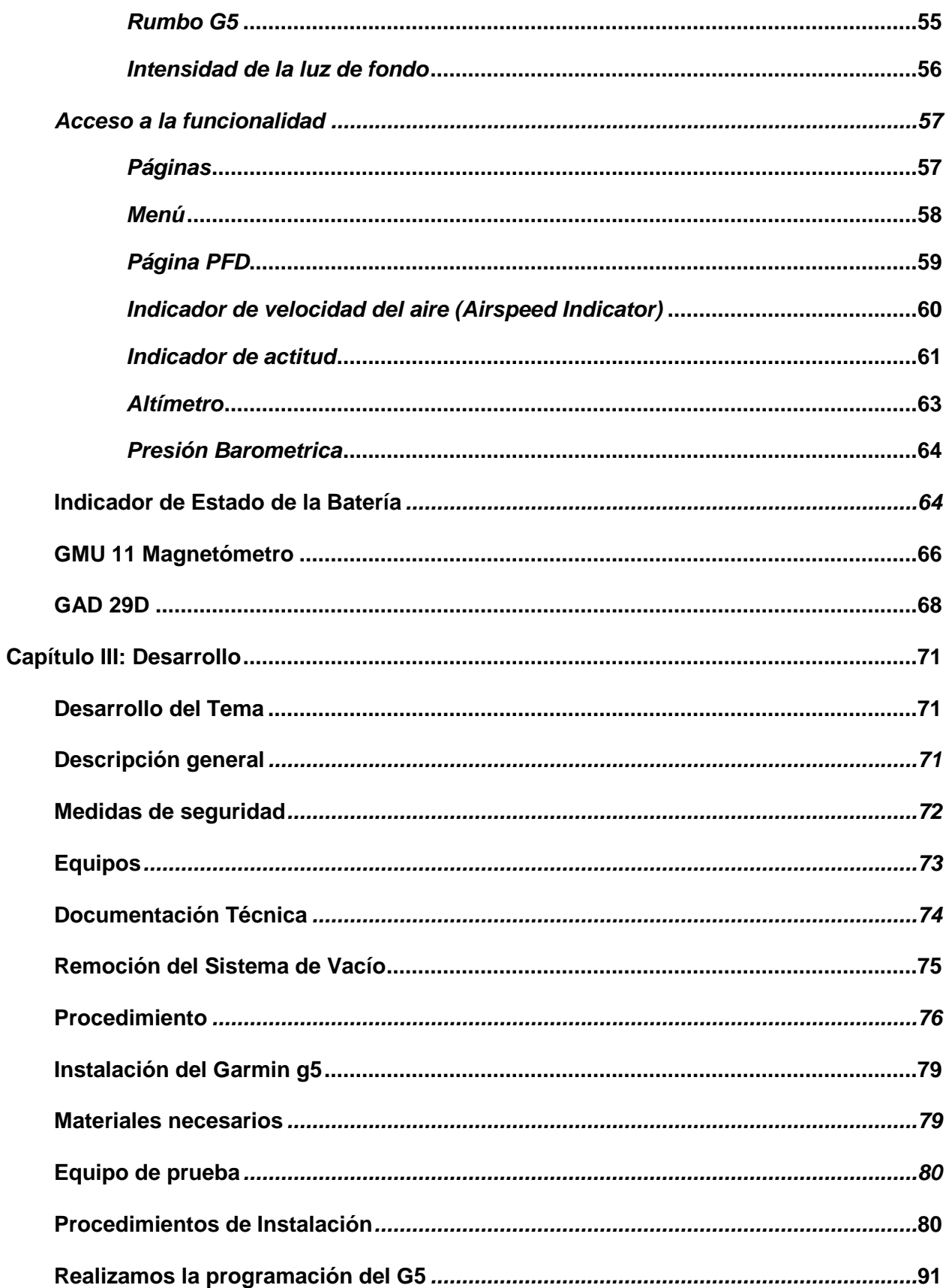

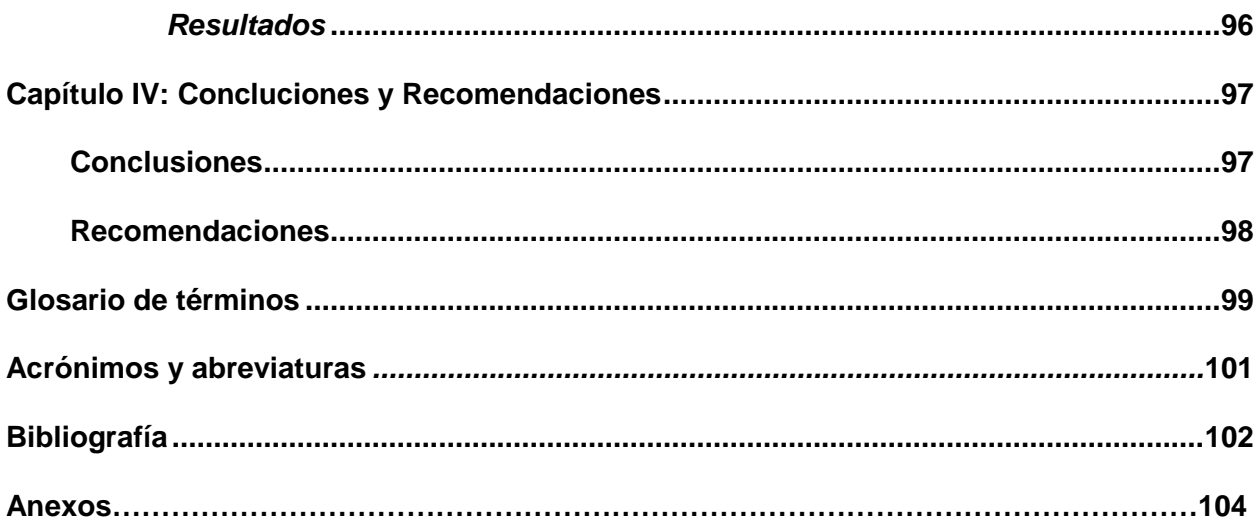

# <span id="page-11-0"></span>**ÍNDICE DE FIGURAS**

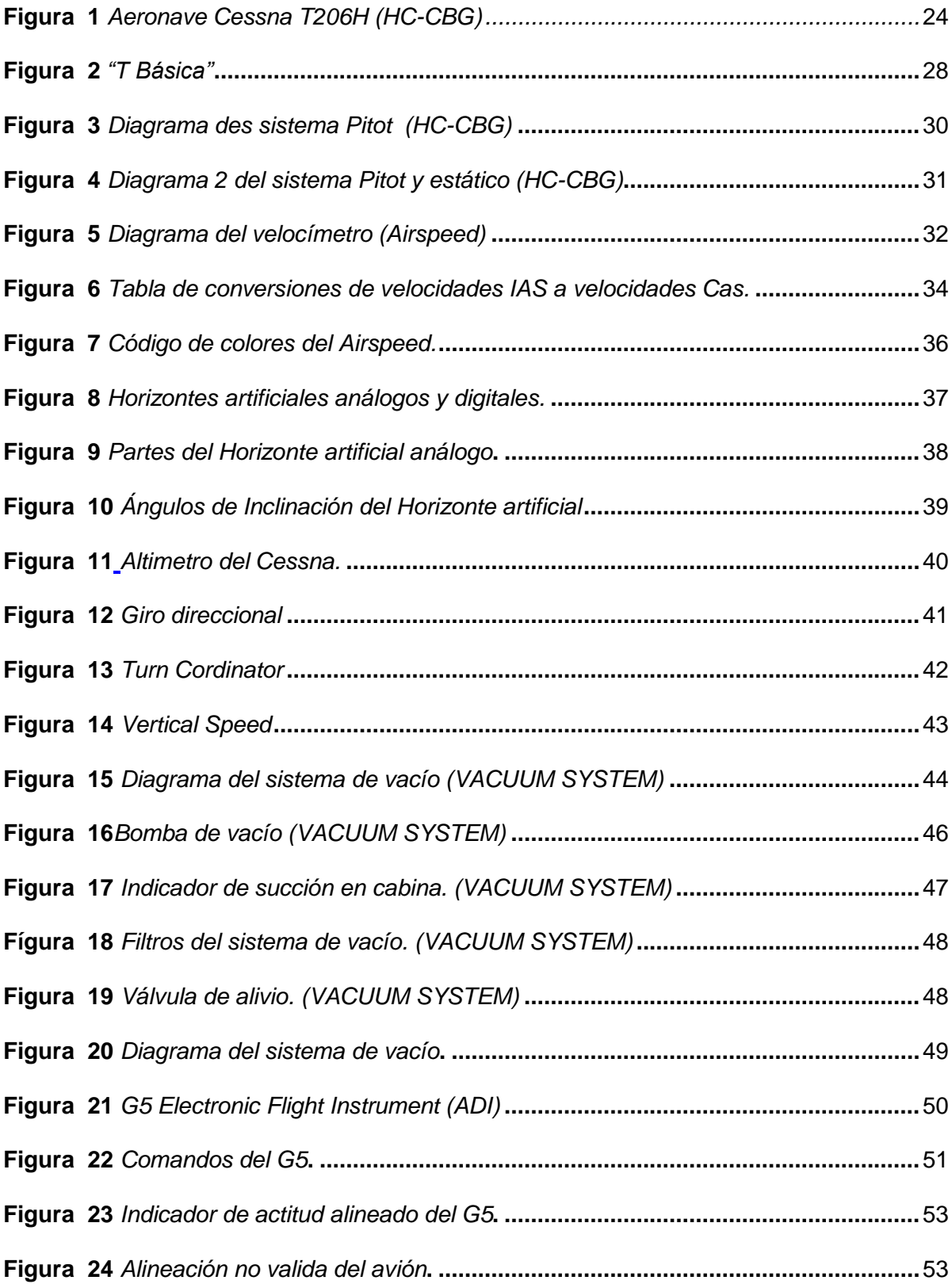

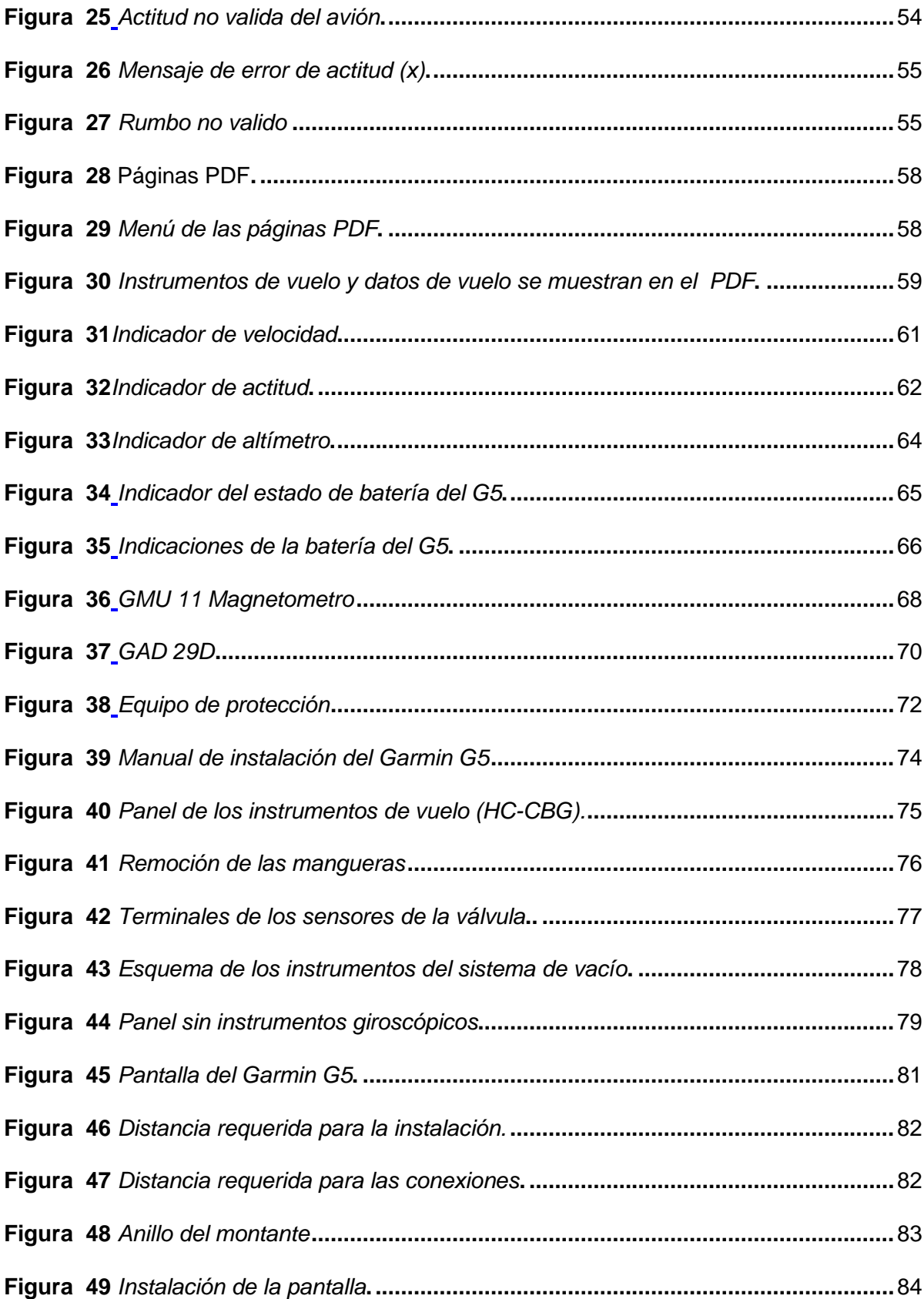

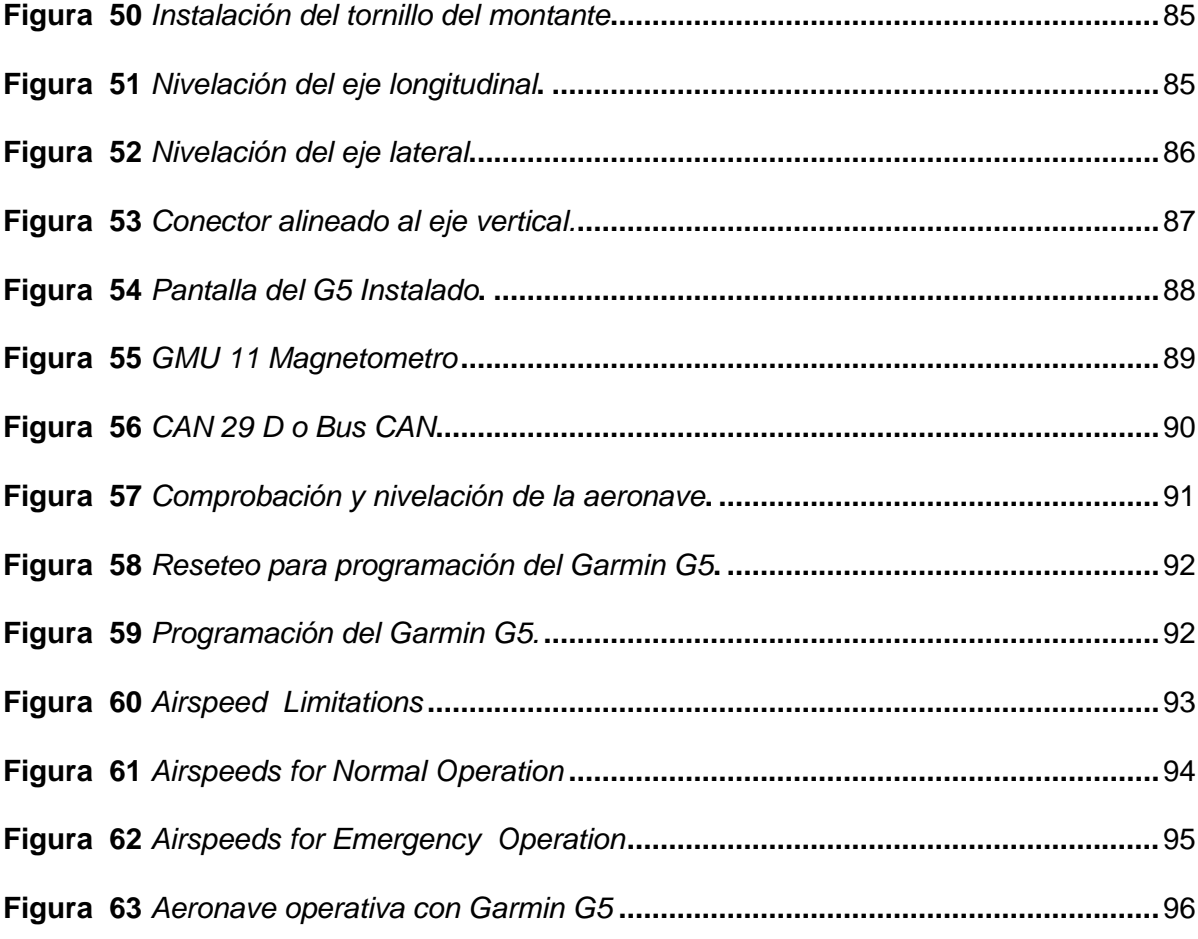

# <span id="page-14-0"></span>**ÍNDICE DE TABLAS**

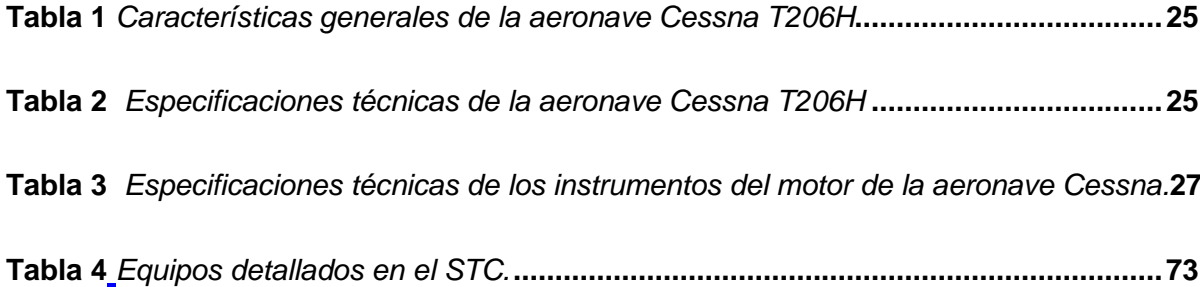

#### **Resumen**

<span id="page-15-0"></span>La aeronave Cessa T206H cuenta con un sistema de instrumentos de navegación análogos como: Velocímetro, Horizonte artificial, Altímetro, Indicador de Viraje, Giro direccional y Variometro o indicador de velocidad vertical estos instrumentos básicos de vuelo proporcionan la información de actitud, altitud y velocidad en todo momento; deben poseer una capacidad de reconocimiento de actitud inmediata; una capacidad de recuperación de actitudes irregulares y proporcionar indicaciones completas de fallas para que el vuelo sea seguro, estos datos son proporcionados por el tubo pitot y la toma estática las cuales atreves del impacto de aire calculan la velocidad, la altitud y la actitud de la aeronave. El sistema de vacío con él que cuenta la aeronave es un sistema básico que consiste en dos bombas de vacío montadas en la parte posterior del motor, una válvula de alivio de vacío, y un filtro de aire del sistema de vacío en la parte posterior del mamparo cortafuegos debajo del panel de instrumentos, y los instrumentos (incluyendo el indicador de succión) en el lado izquierdo del panel. El horizonte artificial internamente atreves de sus engranajes giroscópicos proporciona la actitud del avión con respecto al horizonte, el instrumento nos da a conocer rápidamente el ángulo de alabeo y cabeceo, gracias a esto es posible volar en condiciones de visibilidad reducida o nula. En la actualidad los instrumentos análogos son remplazados por los digítales los cuales cumplen con las mismas funciones que integran la información esencial para el piloto (actitud, velocidad, altura y posición), la única diferencia es que la información es presentada en pantallas digítales que facilitan y garantizar mayor fiabilidad para el vuelo.

*Palabras clave*: Aeronave Cessna, Instrumentos de navegación análogos, compañía Aeromorona.

#### **Abstract**

<span id="page-16-0"></span>The aircraft Cessa T206H has a system of analog navigation instruments such as: Speedometer, Artificial Horizon, Altimeter, Turn Indicator, Directional Turn and Variometer or vertical speed indicator these basic flight instruments provide attitude, altitude and speed information at all times; they must possess an immediate attitude recognition capability; an irregular attitude recovery capability and provide complete fault indications for safe flight, this data is provided by the pitot tube and the static intake which through air impact calculate the aircraft speed, altitude and attitude. The aircraft's vacuum system is a basic system consisting of two vacuum pumps mounted at the rear of the engine, a vacuum relief valve, and a vacuum system air filter at the rear of the fire bulkhead below the instrument panel, and the instruments (including the suction indicator) on the left side of the panel. The artificial horizon internally through its gyroscopic gears provides the attitude of the aircraft with respect to the horizon, the instrument gives us to know quickly the pitch and roll angle, thanks to this it is possible to fly in conditions of reduced or no visibility. Nowadays, analog instruments are replaced by digital instruments which fulfill the same functions that integrate the essential information for the pilot (attitude, speed, altitude and position), the only difference is that the information is presented on digital screens that facilitate and guarantee greater reliability for the flight.

*Key words*: Cessna aircraft, analog navigation instruments, Aeromorona company.

#### **Capítulo I**

#### **Planteamiento del problema de investigación**

#### <span id="page-17-2"></span><span id="page-17-1"></span><span id="page-17-0"></span>**Antecedentes**

La compañía Aeromorona Cia.Ltda se encuentra domiciliada en el aeropuerto "Crnel. Edmundo Carvajal" de la ciudad de Macas, provincia de Morona Santiago, por años ha sido una empresa de servicio de transporte aéreo publico domestico no regular en la modalidad de "Taxi Aéreo" de pasajeros, carga y correo en forma combinada en todo el territorio Nacional excepto Galápagos.

Para el desarrollo de sus operaciones la Compañía Aeromorona Cia. Ltda. dispone de instalaciones tales como talleres, hangar, oficinas y plataforma en las mejores condiciones y con normas de calidad aprobadas por la DGAC ( Dirección de Aviación Civil). También cuenta con personal con los conocimientos, habilidades y destrezas necesarias para realizar los trabajos de mantenimiento e inspección de aeronaves, las mismas que está bajo la lista de capacidades de la compañía.

<span id="page-17-3"></span>La compañía Aeromorona Cia.Ltda dispone de dos aeronaves, una de ellas es la aeronave Cessna T206H con matrícula HC-CBG, la cual en la actualidad cuenta con un sistema de vacío para las indicaciones de los instrumentos de navegación. Por lo cual se va a reemplazar el sistema de vacío por el sistema eléctrico G5 (Garmin5) mediante la aprobación de la DGAC.

## **Planteamiento del problema**

La compañía Aeromorona Cia.Ltda se encuentra domiciliada en el aeropuerto "Crnel. Edmundo Carvajal" de la ciudad de Macas, provincia de Morona Santiago, la cual dispone de dos aeronaves, siendo una de ellas la aeronave Cessna T206H con matrícula HC-CBG, que cuenta con un sistema de vacío para los instrumentos. Dado que el sistema es antiguo (tradicional) la información proporcionada por el mismo no es tan precisa como se deseará y ocupa espacio en la cabina; además, se debe adquirir repuestos que son costosos; por ende, se busca un sistema que brinde información precisa y confiable. Debido a este problema nace la idea de reemplazar los instrumentos electromecánicos tradicionales por el G5 (GARMIN) que brinda información más precisa y se puede configurar en posiciones de actitud, DG/HI/HSI y coordinador de giro. También, el G5 al ser un instrumento óptimo en cuanto a espacio, facilita la información de vuelo al piloto, lo que le permite al piloto responder más rápidamente y de manera sagaz a cualquier situación.

El instrumento de vuelo electrónico G5 ofrece un rendimiento excepcional, confiabilidad y facilidad de instalación como un reemplazo directo para los giroscopios direccionales y/o de actitud primarios en aeronaves de ala fija con certificado de tipo, brinda una referencia moderna de "cabina de vidrio" a miles de aeronaves que de otro modo dependerían de equipos más antiguos impulsados por vacío.

El objetivo de esto es garantizar la seguridad tanto de la aeronave como de los tripulantes ya que el G5 (GARMIN) secundario puede volver a mostrar información de actitud (consolidada con indicación de rumbo) en el improbable caso de una falla en la posición del indicador de actitud principal. Para una protección adicional de "llegar a casa", cada pantalla G5 está disponible con una batería de iones de litio de respaldo, que puede proporcionar hasta 4 horas de operación de emergencia en caso de un corte o apagado eléctrico de la aeronave.

#### <span id="page-19-0"></span>**Justificación e Importancia**

Instalación del G5 (GARMIN) de la aeronave T206H de la compañía Aeromorona Cia. Ltda. la cual será la principal beneficiaria de tal manera que permitirá que el sistema de navegación sea más actualizado y más óptimo facilitando la información de vuelo al piloto, esto genera más confianza para prestar el servicio.

El Garmin G5 nos trae a nuevos niveles de fiabilidad e integración y a un precio muy cómodo. Este equipo nos proporcionará una magnifica referencia situacional como instrumento de vuelo primario, tanto en función ADI o como HSI.

El G5 puede servir como equipo de backup autónomo o como unidad primaria de vuelo ahorrando espacio como todo en uno de los datos de vuelo, facilitando la información de vuelo al piloto, lo que le permite responder más rápidamente y de manera intuitiva a cualquier situación.

Por lo mencionado anteriormente es necesario y se encuentra factible cambiar el sistema de vacío por el G5 (GARMIN) para mejorar y optimizar el sistema de navegación de la aeronave, el mencionado proyecto permitirá reforzar los conocimientos para futuras generaciones de mecánicos y ayudará al personal.

### <span id="page-20-0"></span>**Objetivos**

### <span id="page-20-1"></span>*Objetivo general*

Instalar el GARMIN (G5) Electronic Flight Instrument de acuerdo al STC NO. SA01818WI, en la aeronave Cessna T206H con matrícula HC – CBG en la compañía Aeromorona CIA.LTDA. ubicada en el aeropuerto "Crnel. Edmundo Carvajal" en la ciudad de Macas, provincia de Morona Santiago, mediante la utilización de manuales de mantenimiento y documentación técnica aplicable, para mejorar el sistema de navegación y adquirir conocimientos.

## <span id="page-20-2"></span>*Objetivos específicos*

- Examinar y analizar la información relacionada con el funcionamiento del G5 (GARMIN), con el fin de adquirir más conocimiento sobre cómo trabaja el instrumento.
- Describir los pasos a seguir para la instalación del G5 (GARMIN) en la aeronave Cessna T206H de la compañía Aeromorona, a través de la utilización manuales de mantenimiento y documentación técnica aplicable.
- Redactar los diversos procedimientos a seguir para la programación del G5 (GARMIN), para que el sistema de navegación sea más óptima.

# <span id="page-21-0"></span>**Alcance**

Esta investigación tiene como objetivo mejorar el sistema de navegación por instrumentos los cuales actualmente utiliza el sistema de vacío la aeronave Cessna T206H e implementar el G5 (GARMIN), su alcance está dirigido a mejorar el sistema de navegación de la aeronave para el beneficio de la tripulación como también a todas las personas a las cuales la compañía presta servicio.

#### **Capítulo** II

#### **Marco Teórico**

#### <span id="page-22-1"></span><span id="page-22-0"></span>**Cessna 206**

Los Cessna 205, 206 y 207, conocidos como Super Skywagon, Stationair o Super Skylane, forman una familia de aeronaves monomotor de propósito general empleados tanto en servicios comerciales como en el servicio privada. La familia fue desarrollada a partir del Cessna 210. Tras un descanso de 12 años en su fabricación, Cessna retomó la producción del 206 en 1998, presentando una nueva versión 206H. (206H, 2022).

La combinación de motores potentes, construcción robusta y una cabina grande hacen de estos tres aviones los más populares entre los aviones destinados a volar en condiciones adversas. Describe el Cessna 206 como "el auto deportivo utilitario en el aire". Estos aviones también se utilizan para fotografía aérea, paracaidismo, etc. Para tres modelos se puede añadir una tabla de surf flotante, normal o anfibio.

El 206H monta un motor Lycoming IO-540-AC1A de 224 kW (300 hp), existiendo una versión turboalimentada, la T206H, con motor Lycoming TIO-540-AJ1A de igual potencia.

Aunque el Cessna 206H está certificado por la Administración Federal de Aviación de EE. UU. como un avión de 6 plazas, las Autoridades de Aviación Civil de Canadá solo tienen 5 plazas. Esto se debe a que no está del todo claro si los pasajeros pueden salir de la aeronave por la puerta después de aterrizar los flaps, (206H, 2022).

Tanto el 206H como el T206H siguen en producción en 2006. Hasta finales de 2004 Cessna había fabricado 221 unidades del 206H y 505 del T206Hs, sumando un total de 726 aparatos modelo "H (TEXTROM AVIATION, 2022)".

# <span id="page-23-1"></span>**Figura 1**

*Aeronave Cessna T206H (HC-CBG)*

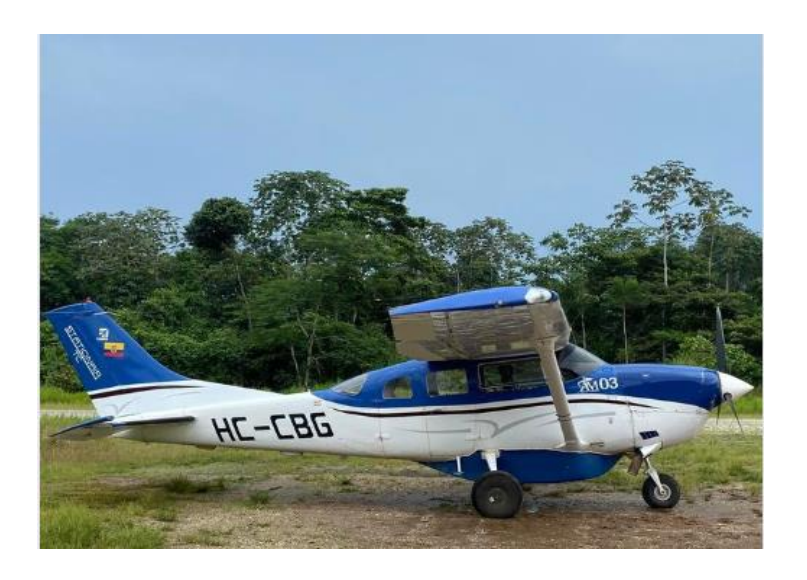

*Nota.* Se muestra la aeronave Cessna T206H aterrizado en la pista de Taisha. Tomada de PORTAL DE AEROMORONA

## <span id="page-23-0"></span>**Características y Especificaciones del avión - Descripción y Funcionamiento**

## **Generalidades**

Esta sección identifica las dimensiones y especificaciones del avión Cessna T206H con matrícula HC-CBG. Las dimensiones se seleccionan para obtener información pertinente de las medidas para ayudar a los operadores, al personal de mantenimiento y/o al personal de asistencia en tierra. Refiérase a las tablas respectivas que aparecen a continuación (POH, 1998).

# <span id="page-24-1"></span>**Tabla 1**

*Características generales de la aeronave Cessna T206H*

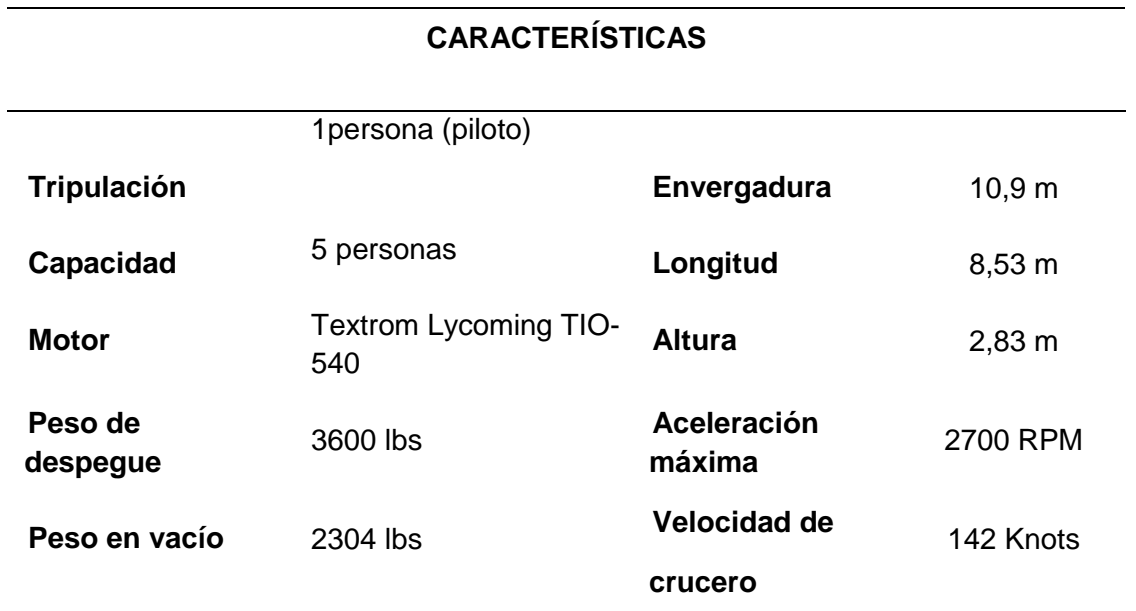

*Nota*. La tabla muestra las características generales de la aeronave Cessna T206H. Tomado de

(POH, 1998).

# **Especificaciones Técnicas de la Cessna T206H**

# <span id="page-24-2"></span><span id="page-24-0"></span>**Tabla 2**

*Especificaciones técnicas de la aeronave Cessna T206H*

# **ESPECIFICACIONES**

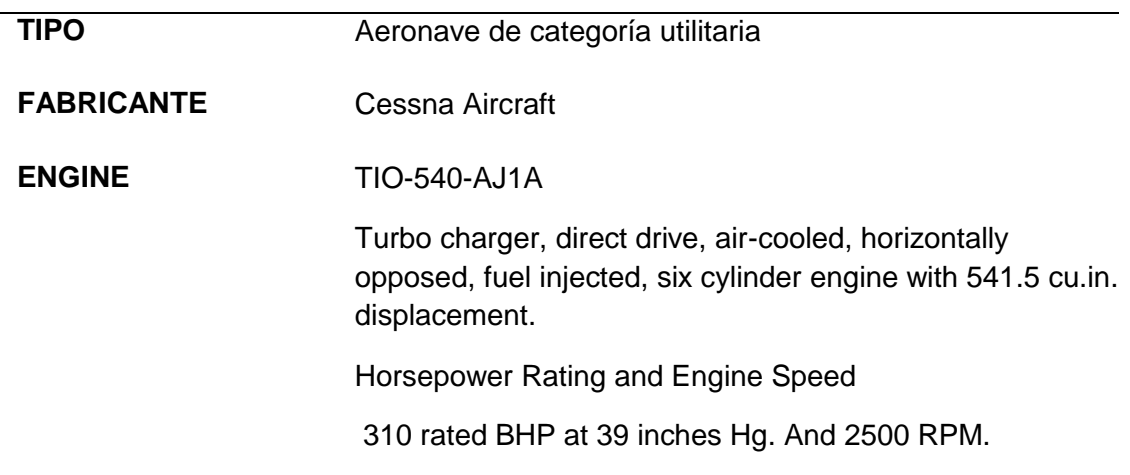

# **ESPECIFICACIONES**

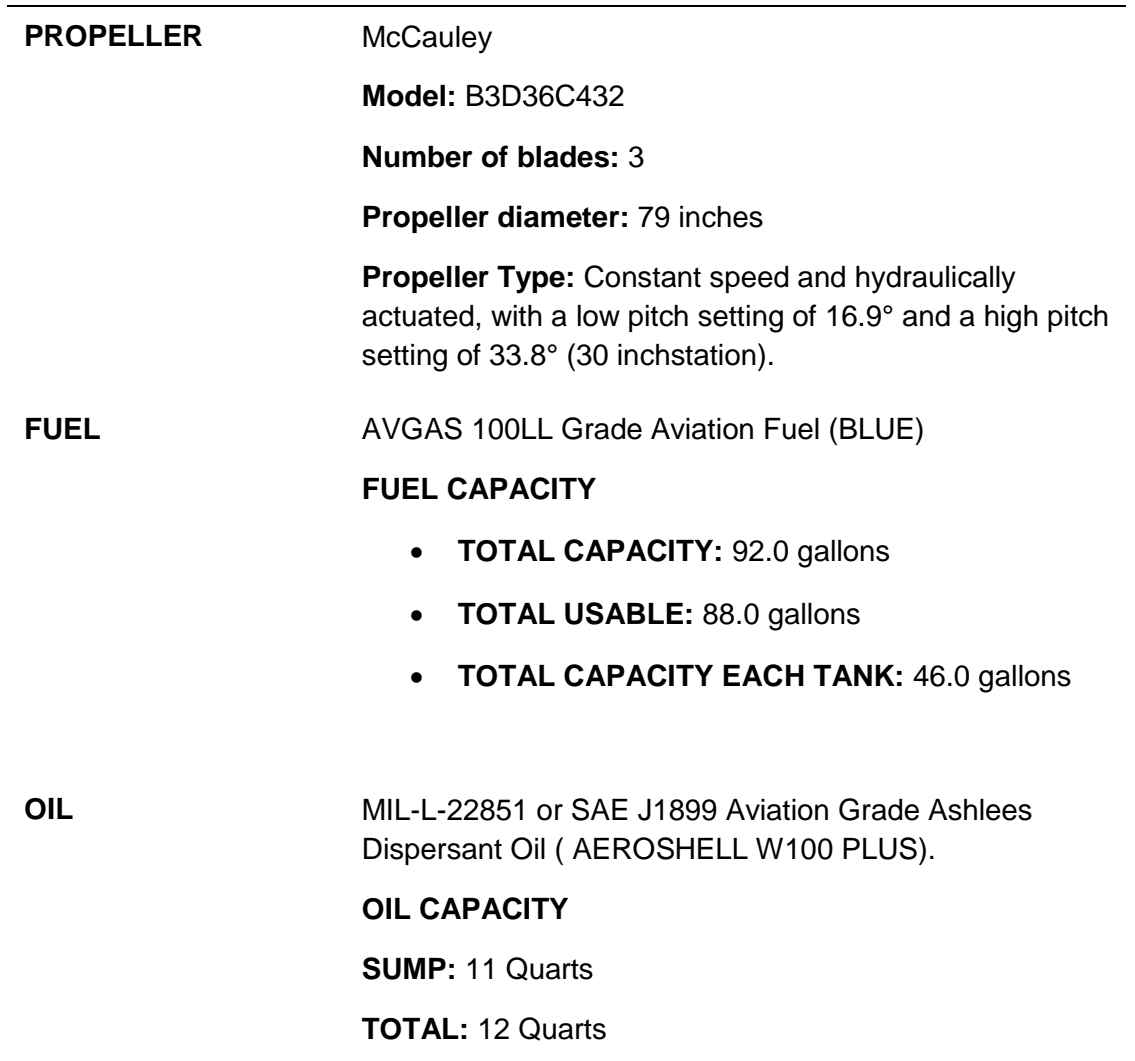

*Nota*. La tabla muestra las especificaciones técnicas de la aeronave Cessna T206H. Tomado

de (POH, 1998).

# <span id="page-26-0"></span>**Indicadores de los instrumentos del motor**

## <span id="page-26-1"></span>**Tabla 3**

*Especificaciones técnicas de los instrumentos del motor de la aeronave Cessna.*

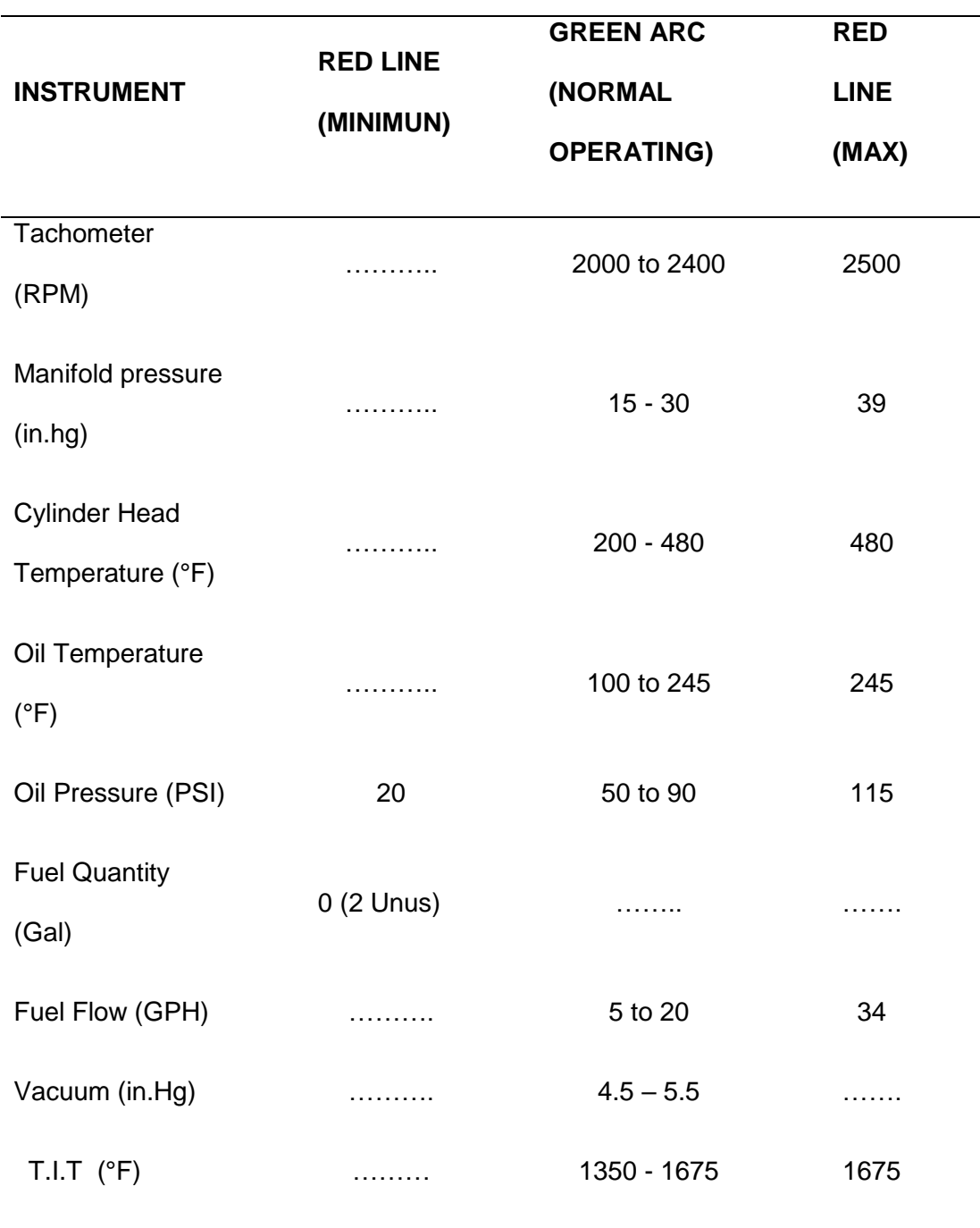

*Nota*. La tabla muestra las indicaciones técnicas del motor de la aeronave Cessna T206H.

Tomado de (POH, 1998).

## <span id="page-27-0"></span>**Instrumentos de cabina**

# <span id="page-27-1"></span>**"T Básica"**

El panel de control está diseñado en torno a una configuración de "T básica".

Los giroscopios están ubicados directamente en frente del piloto y están dispuestos perpendicularmente a la columna de dirección. La velocidad relativa y el altímetro se encuentran a la izquierda y derecha de los giroscopios, respectivamente. El resto de instrumentos de vuelo se sitúan alrededor de esta "T básica" (AVIACIÓN, 2010).

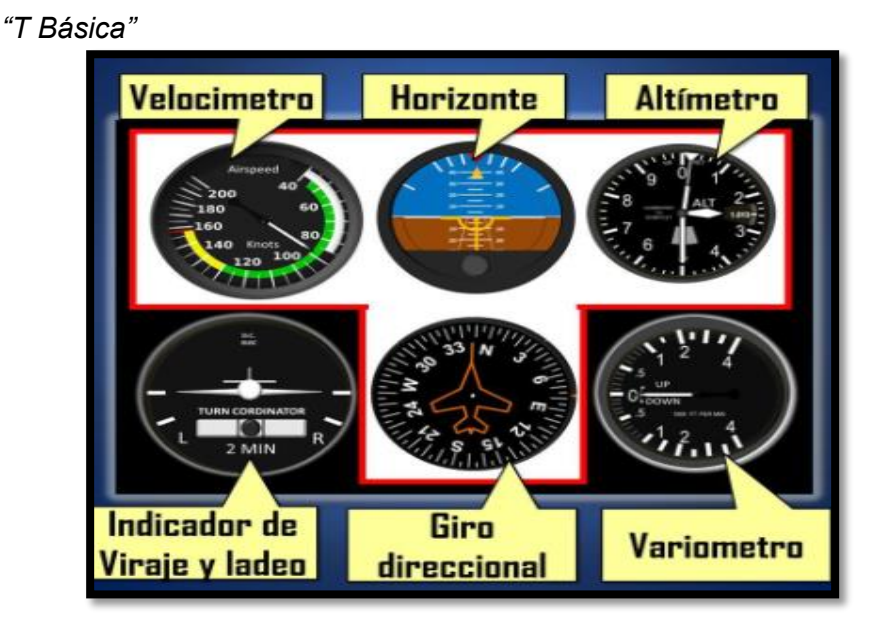

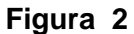

*Nota.* Se muestra la T básica. Tomado de (Dusenbury, 2018)

Los instrumentos de motor, un amperímetro y una luz de aviso de bajo voltaje se sitúan cerca del borde izquierdo del panel. El equipo de aviónica está apilado en el centro del panel de control, con espacio para instrumentos adicionales.

Un panel de interruptores y control están en el borde inferior del panel de instrumentos contiene el interruptor de master y la llave de encendido de los magnetos, el interruptor de aviónica, y los breakers en el lado izquierdo, con los controles del motor, los controles de intensidad de luz, y la válvula de fuente de estática alternativa en el centro (CESSNA, 2002).

El lado derecho el panel de interruptores y control contiene el interruptor/indicador de los flaps, los controles de aire y calefacción de cabina, y el compartimiento de mapas. Un pedestal de control, instalado debajo del panel, contiene la rueda de mando del compensador de trim, y proporciona un soporte para el micrófono (CESSNA, 2002).

La perilla selectora de combustible se sitúa en la base del pedestal. La manija de freno de aparcamiento se monta debajo del panel de interruptores y control frente al piloto.

## <span id="page-28-0"></span>**Sistema de Pitot-Estática**

El sistema de pitot-estática suministra presión de aire de impacto al anemómetro y presión estática de aire al velocímetro, altímetro e indicador de velocidad vertical. El sistema está compuesto por un tubo pitot montado en el intradós del ala izquierda, una toma estática en el lado inferior izquierdo del fuselaje delantero, y las tuberías asociadas necesarias para conectar los instrumentos a las fuentes (POH, 1998).

# <span id="page-29-0"></span>**Figura 3**

*Diagrama des sistema Pitot (HC-CBG).*

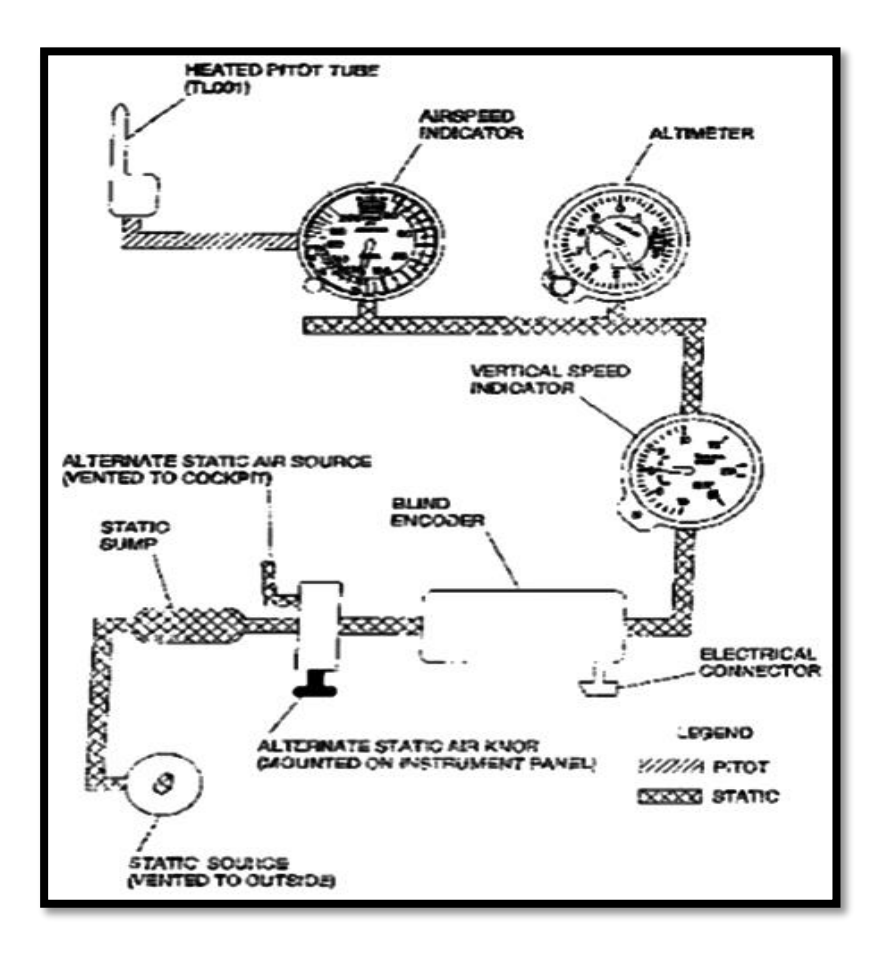

*Nota.* Diagrama des sistema del Tubo Pitot de la aeronave Cessna. Tomado de (CESSNA M. D., 2002)

El sistema de Pitot lleva instalado un sistema de calefacción consistente en un elemento calefactor en el tubo pitot, un interruptor situado en cabina y etiquetado con "PITOT HT" y un breaker de 10 amp, situado en el lado izquierdo del panel de interruptores. Al encender el interruptor el calefactor se calienta eléctricamente calentando así el tubo pitot de modo que lo mantiene en condiciones óptimas para su funcionamiento en caso de engelamiento. La calefacción de pitot solo debe usarse cuando sea necesario (POH, 1998).

## <span id="page-30-0"></span>**Figura 4**

*Diagrama 2 del sistema Pitot y estático (HC-CBG)*

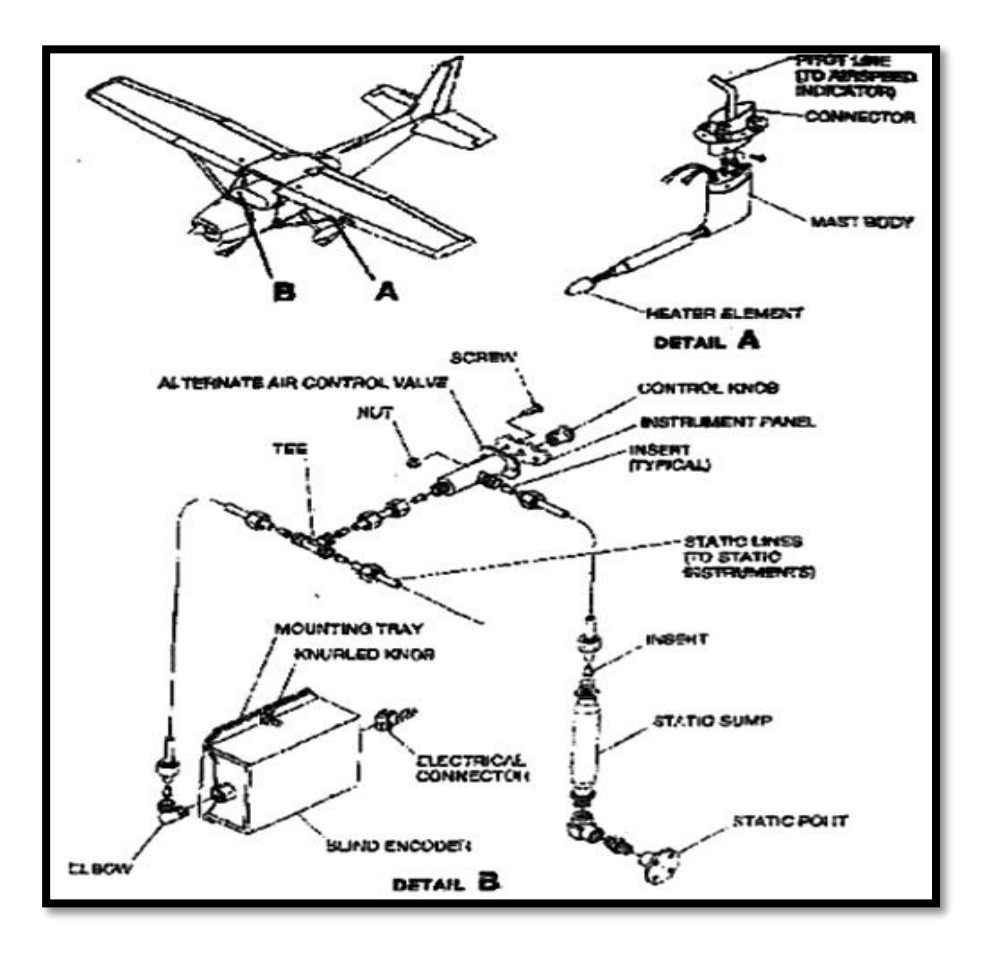

*Nota.* Diagrama des sistema del Tubo Pitot de la aeronave Cessna. Tomado de (CESSNA M. D., 2002)

Una fuente de presión estática alternativa puede ir instalada en el panel de interruptores y control debajo de la palanca de gases, y puede usarse en caso de fallo de la toma de estática externa. Esta toma de estática alternativa toma el aire del interior de la cabina.

Si sospechamos que las lecturas de los instrumentos son erróneas debido al agua o al hielo en la línea de presión estática, podemos tirar de la válvula de presión estática alternativa (CESSNA M. D., 2002).

Los instrumentos de una aeronave monomotor son los más simples de entender por lo general los instrumentos primarios o más conocidos como la T básica, a continuación, se describirá algunos instrumentos:

## <span id="page-31-0"></span>**Velocímetro**

El funcionamiento de este airspeed se basa en la velocidad del aire, y las mediciones de velocidad relativa son una comparación entre la presión petot (presión dinámica) y la presión estática (ambiente). La diferencia entre estos dos tipos de presión es la presión diferencial. Este indicador de velocidad del aire mide la presión dinámica proporcionando una presión de Pitot al diafragma de metal dúctil y una presión estática a la cámara cerrada que rodea el diafragma. (Adm03).

La expansión del diafragma (aumento de la velocidad) se logra aumentando la presión de impacto, con la presión estática constante (aceleración de un avión en vuelo recto y nivelado), o bien disminuyendo la presión estática, manteniendo la presión del impacto constante (avión en ascenso).

#### <span id="page-31-1"></span>**Figura 5**

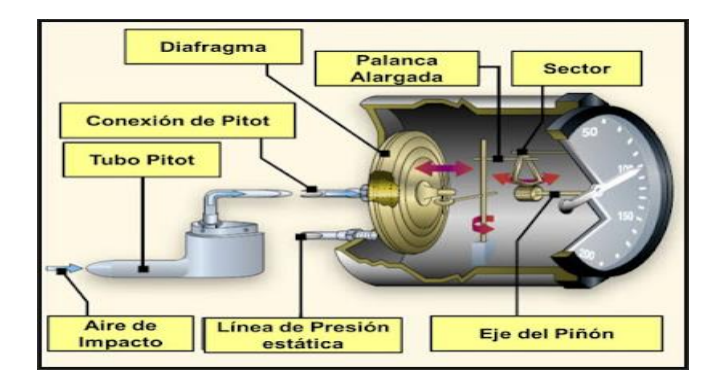

*Diagrama del velocímetro (Airspeed)*

*Nota.* Se muestra el velocímetro. Tomado de (Lombardo, 2017)

La contracción del diafragma se logra disminuyendo la presión de impacto, con la presión estática constante (reduciendo la velocidad de la aeronave) o bien aumentando la presión estática manteniendo la presión de impacto constante (avión en descenso). Este principio es aplicable a todo tipo de velocímetros.

#### <span id="page-32-0"></span>*Lectura del indicador de velocidad.*

La lectura del velocímetro (Airspeed) es muy sencillo: la aguja marca directamente la velocidad relativa del avión en la escala del dial. Algunos velocímetros tienen dos escalas, una en millas por hora (m.p.h.) y la otra en nudos (knots), se puede tomar como referencia cualquiera de las dos, pero teniendo en cuenta de no confundirse las escalas (ESCUELA AERONÁUTICA, 2019).

#### <span id="page-32-1"></span>*Nomenclaturas de velocidades.*

En la mayoría de los manuales de operación utilizan una nomenclatura de velocidades que varían con sus respectivas siglas en inglés, en la mayoría de casos estas siglas están acompañada por la letra K "Knots - nudos" el cual expresa el valor correspondiente o la unidad (NAVARRO, 2017).

**Velocidad Indicada – IAS (Indicated Airspeed):** Es la velocidad leída directamente del indicador de velocidad (sin correcciones) y en ella se basan los constructores para determinar las performances de la aeronave: las velocidades de despegue, ascenso, perdida, aproximación y aterrizaje presentadas en los manuales de operación las velocidades IAS normalmente no varían con la altitud o la temperatura (NAVARRO, 2017).

**Velocidad Calibrada CAS (Calibrated Airspeed):** Es la IAS corregida por posibles errores del instrumento o su instalación. Aunque los fabricantes intentan reducir estos errores al mínimo, como no es imposible eliminarlos totalmente en todas las escalas de velocidad, optan por mejorar la calibración para que el instrumento de vuelo del avión la mayor parte de tiempo no tenga inconvenientes, en el rango de velocidades de crucero (NAVARRO, 2017).

En la siguiente figura, obtenida de un manual de operaciones, se observa que las velocidades cercanas al rango de crucero el error de medición es nulo o mínimo; el máximo a bajas velocidades e intermedio en velocidades superiores al régimen de crucero.

## <span id="page-33-0"></span>**Figura 6**

*Tabla de conversiones de velocidades IAS a velocidades Cas.*

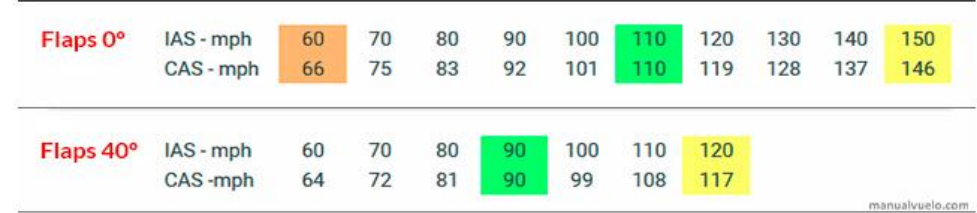

*Nota*. Tabla de conversiones de los Flap. Tomado de (NAVARRO, 2017)

**Velocidad Verdadera – TAS (True Airspeed):** Es la CAS corregida por la altitud y la temperatura no estándar. El sistema está construido teniendo en cuenta la densidad estándar del aire al nivel del mar, pero con una densidad diferente no tan precisa. La densidad del aire

disminuye a medida que se incrementa la altitud y este cambio afecta tanto a la presión estática como a la presión dinámica del tubo Pitot, no trabaja en la misma proporción, de manera que para una misma velocidad calibrada (CAS) la velocidad verdadera (TAS) va aumentando con el incremento de altitud (NAVARRO, 2017).

*Dicho de otra manera, a medida que aumenta la altitud la aeronave vuela más rápido de lo que indica la lectura del instrumento (la diferencia entre las presiones de impacto y estática).*  La velocidad TAS se debe tomar en cuenta al llenar el plan de vuelo para que la aeronave salga a volar.

**Velocidad respecto al suelo – GS (Ground Speed):** Es la velocidad actual del avión respecto al suelo y su valor es igual a la velocidad verdadera (TAS) +/- la velocidad del viento (NAVARRO, 2017).

## <span id="page-34-0"></span>**Código de colores**

Para la certificación de la FAA, las aeronaves fabricadas después de 1945 que pesan hasta 12 500 libras. (5670 kg), debe tener un velocímetro que coincida con el esquema de color estándar. Este sistema de color permite a los pilotos identificar un límite de velocidad importante para administrar de manera segura el vuelo. (NAVARRO, 2017).

### <span id="page-35-0"></span>**Figura 7**

*Código de colores del Airspeed.*

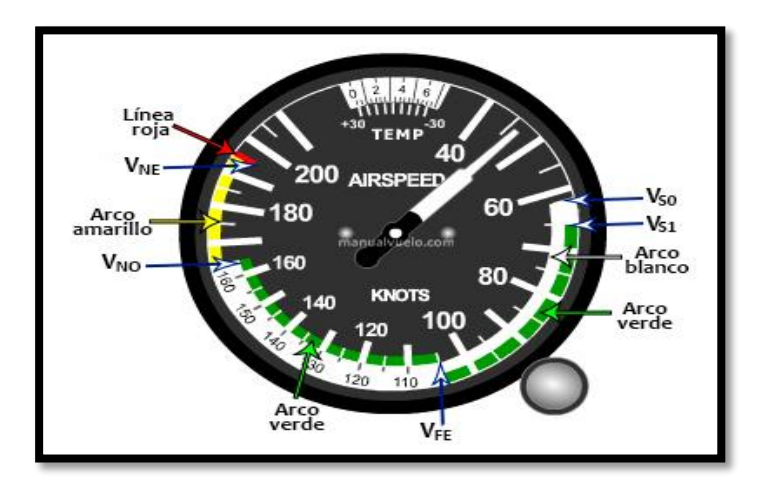

*Nota.* Código de colores del anemómetro. Tomado de (NAVARRO, 2017).

**Arco blanco:** Velocidades de operación con flaps extendidos, sin sufrir daños estructurales. El extremo inferior de este arco corresponde a la velocidad de perdida con los flaps totalmente extendidos, peso máximo, motor en relantí y tren de aterrizaje abajo (Vso). El extremo superior marca la velocidad máxima de la extensión de los flaps (Vfe). Los flaps deben extenderse únicamente en el rango de velocidades del arco blanco. Las velocidades de aproximación y aterrizaje dentro del arco blanco a menudo se ven afectadas (NAVARRO, 2017).

**Arco verde:** Velocidades de operación normal. El extremo inferior corresponde a la velocidad de perdida con el avión limpio (flaps arriba), peso máximo, motor en relantí y tren de aterrizaje abajo (Vs1). El extremo superior marca la velocidad normal (Vno), límite máximo que no debe ser excedidoya que causaría daños.

**Arco amarillo:** Margen de precaución. Este es el rango de velocidades que puede volar en aire no turbulento y aun así no deben realizarse maniobras bruscas que podrían dañar el performance del avión.
**Línea roja:** Velocidad máxima de vuelo del avión (Vne) o velocidad de nunca exceder (NE= NEVER EXCEED). Esta velocidad no debe ser nunca pasada ni siquiera en aire sin turbulencias ya que puede producirle daños estructurales al avión. Este límite viene expresado por la capacidad de resistencia de las alas, estabilizadores y tren de aterrizaje (NAVARRO, 2017).

#### **Indicador de actitud (Horizonte Artificial)**

El indicador de actitud es un giroscopio accionado por un sistema de vacío/aire que proporciona una indicación visual de la actitud (inclinación) de la aeronave en vuelo. Existen diferentes diseños y modelos tales como son los análogos y los digitales (DELGADO, 2016).

#### **Figura 8**

*Horizontes artificiales análogos y digitales.*

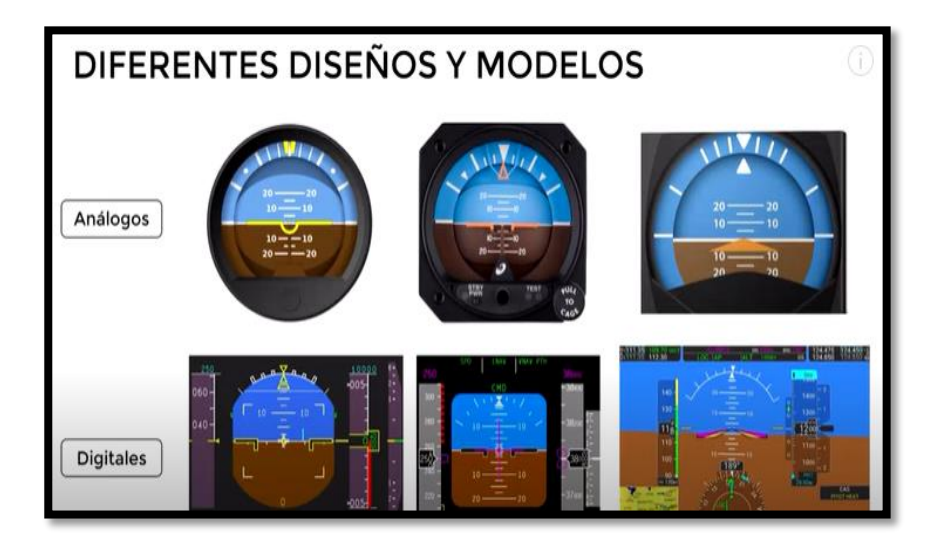

*Nota.* Se muestra los diferentes diseños y modelos del horizonte artificial. Tomado de (DELGADO, 2016).

Consiste en una esfera dividida en dos partes por una línea central, la mitad inferior es de color marrón y la mitad superior es de color azul claro, el esquema de color utilizado en todos los instrumentos, aunque los instrumentos primitivos tienen un fondo negro o gris con rayas blancas. La incorporación de horizontes artificiales en las aeronaves es fundamental para permitir el vuelo en condiciones de poca o nula visibilidad. Este instrumento opera en base a una propiedad giroscópica, concretamente la de rigidez en el espacio (DELGADO, 2016).

#### **Figura 9**

*Partes del Horizonte artificial análogo.*

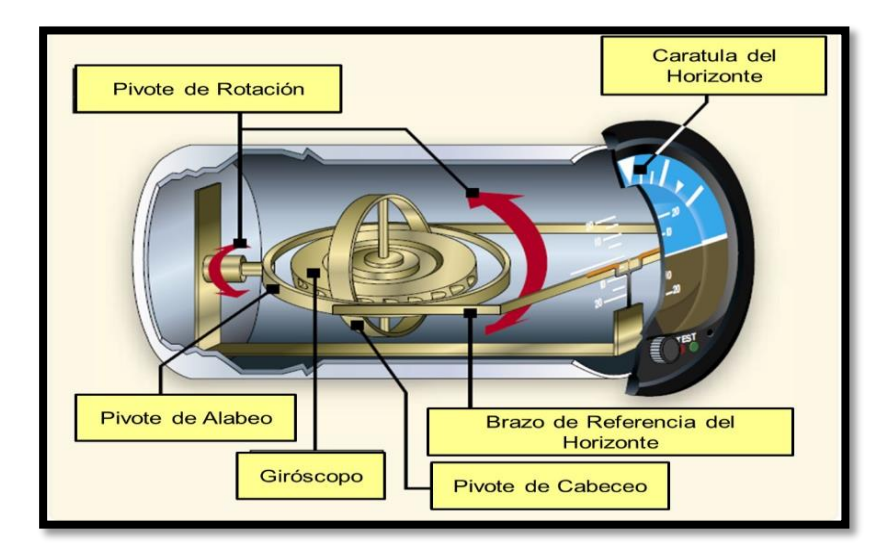

*Nota.* Se muestra las partes del horizonte artificial. Tomado de (DELGADO, 2016).

La inclinación se presenta mediante una aguja en la parte superior del indicador relativo a la escala de inclinación que está marcada con 10º, 20º, 30º, 60º y 90º a cada lado de la marca central. Las actitudes de cabeceo y alabeo se presentan mediante un plano de un avión en miniatura a un horizonte simbólico dividida en dos partes mediante una barra horizontal blanca (horizonte). La parte superior está pintada en azul la cual es identificada como el cielo, y la

inferior en color marrón simboliza la tierra. Un perilla en la parte inferior del Horizonte artificial permite hacer el ajuste en vuelo del avión.

### **Figura 10**

*Ángulos de Inclinación del Horizonte artificial.*

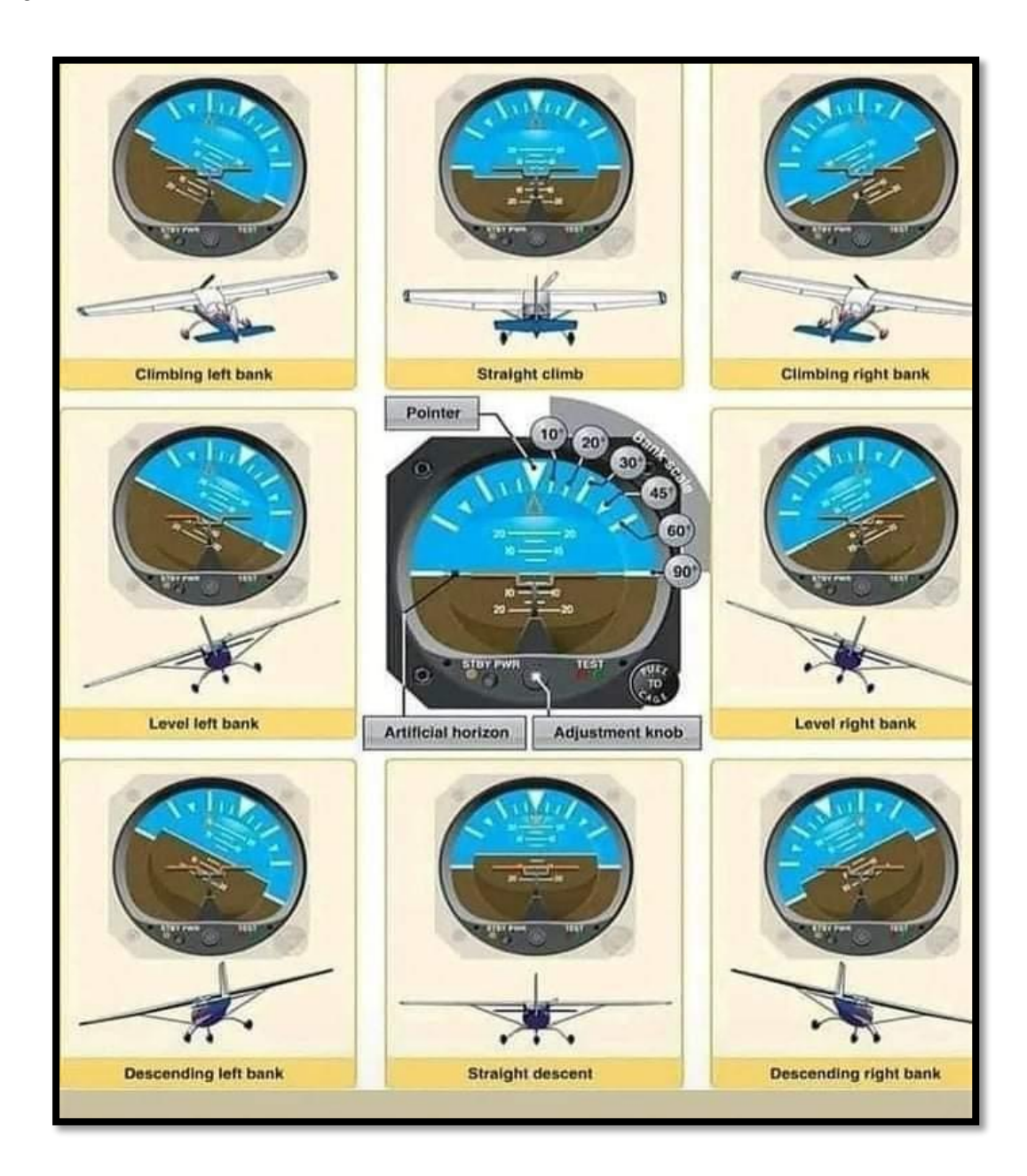

*Nota.* Se muestra los diferentes diseños y modelos del horizonte artificial. Tomado de (DELGADO, 2016).

### **Altímetro**

Está basado en la presión de impacto del aire es necesario calibrarlo para corregir cuestiones atmosféricas dependiendo el nivel del mar en ñla que se encuentre la aeronave, nos da una indicación en Pies de nuestra Altitud, la aguja grande marca cientos de pies y la pequeña miles de pies, si tenemos una indicación de 3 aguja pequeña y 4 con la aguja grande nuestra altitud seria de tres mil cuatrocientos pies con respecto al nivel del mar, (No con respecto al suelo) (AVIACIÓN, 2010).

#### **Figura 11**

*Altímetro del Cessna.*

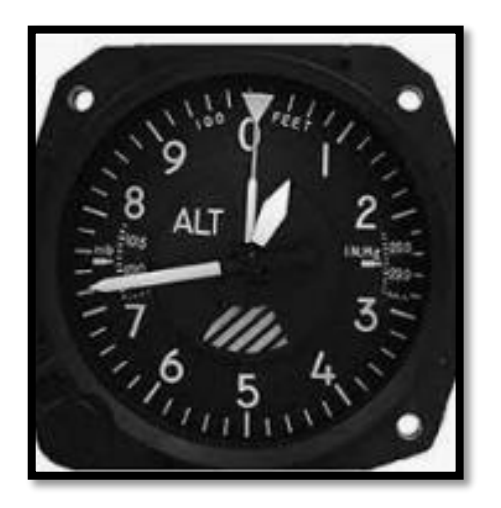

*Nota.* Se muestra el altímetro. Tomado de(AVIACIÓN, 2010)

### **Giro Direccional**

Es una combinación de un giróscopo direccional combinado con dos agujas, una de ellas de un ADF (Automatic Direction Finder) y la otra de un VOR (Very High Frequency

Omnidirectional Range), normalmente está acompañada al giro direccional del avión, por lo que el rumbo del avión puede ser leído directamente en el índice superior del instrumento. De este modo, las agujas muestran el rumbo magnético a la estación en tierra continuamente.

El Giro direccional o indicador de actitud es un sistema de vacío giroscópico accionado por aire (aire en seco) que muestra la dirección hacia la que va avión sobre una carta de rumbos en relación a unas flechas. El indicador presiona ligeramente durante un período de tiempo, por lo tanto, se debe ajustar la carta de rumbos de acuerdo con la brújula magnética justo antes del despegue y calibrarse cada cierto tiempo o según sea necesario a lo largo del vuelo (DELGADO, 2016).

#### **Figura 12**

*Giro direccional*

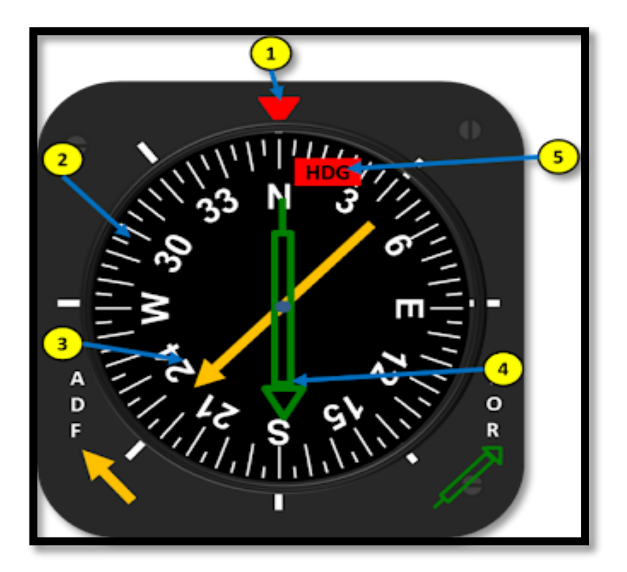

*Nota.* Componentes de un RMI típico. 1. Índice Superior, 2. Giro Compas, 3. Flecha indicadora del ADF, 4. Flecha indicadora de VOR, 5. Banderola de advertencia del giro compas. Tomado de (DELGADO, 2016).

La perilla en el borde inferior izquierdo del instrumento se usa para configurar la brújula para establecer la magnitud, y la perilla en el borde inferior derecho del instrumento se usa para mover el indicador de dirección.

### **Coordinador de Giro**

Nos indica la posición de las alas y si estamos realizando un giro coordinado, para girar es necesario usar el timón y los pedales, porque de otra forma es posible que nuestro aeronave derrape (AVIACIÓN, 2010).

### **Figura 13**

*Turn Cordinator*

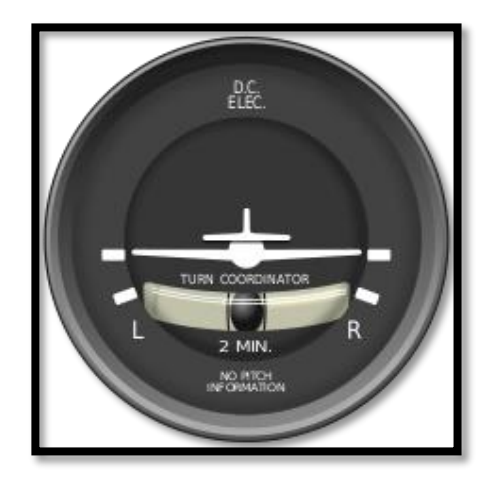

*Nota.* Se muestra el turn cordinator. Tomado de (AVIACIÓN, 2010)

### **Indicador de Dirección Vertical**

Este instrumento esta graduada en cientos de pies por minuto es decir la aguja en 5 (500ft/min.) nuestro aeronave descenderá o se elevara 500 pies cada minuto, si dice 10 significa que nuestro aeronave desciende o asciende a 1,000 pies por minuto, el 0 significa que el avión vuela nivelado, es decir no desciende ni asciende (AVIACIÓN, 2010).

### **Figura 14**

*Vertical Speed.*

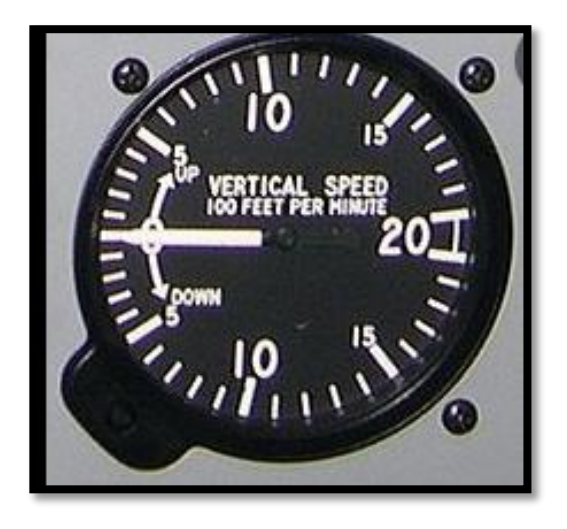

*Nota*. Se muestra el vertical speed. Tomado de (AVIACIÓN, 2010)

**Sistema de vacío**

*Diagrama del sistema de vacío (VACUUM SYSTEM).*

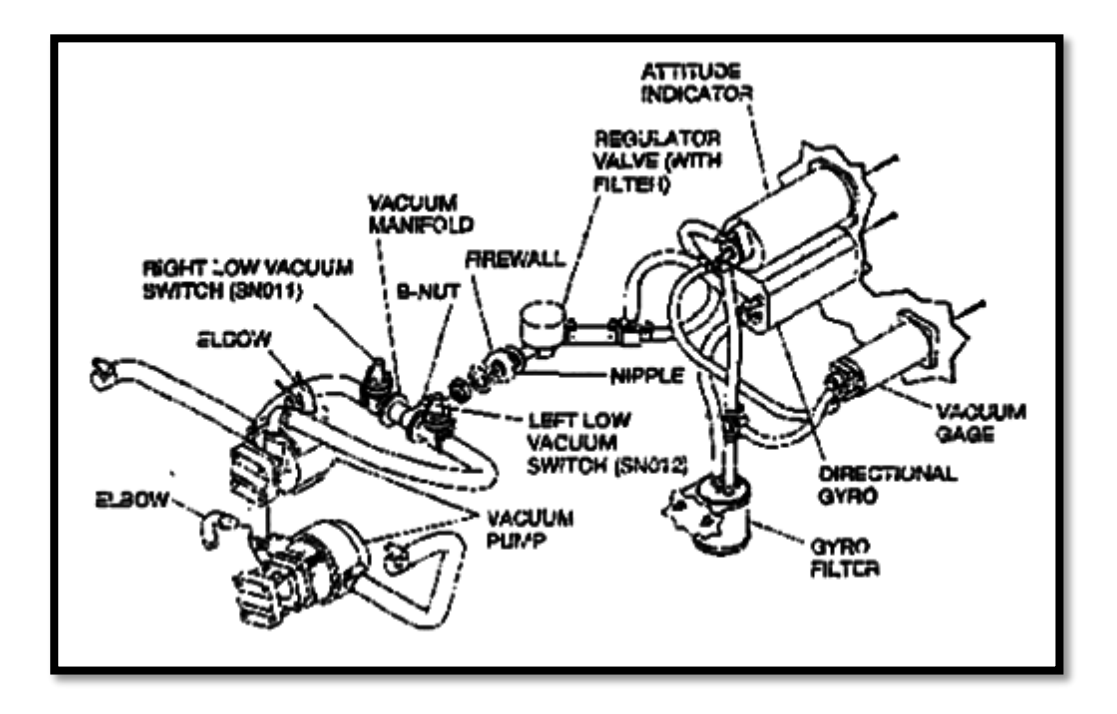

*Nota*. Se muestra el vertical speed. Tomado de (CESSNA M. D., 2002)

#### **Descripción y funcionamiento**

El sistema de vacío está equipado con un filtro, un medidor de vacio, una válvula reguladora, un colector de vacío, un interruptor de señal de vacío bajo, una bomba de vacío accionada por motor y un acoplamiento. (CESSNA M. D., 2002).

En las aeronaves sin Garmin G1000, la fuente de aire de vacío está en la cabina y es arrastrada a través del sistema por las bombas de vacío accionadas por el motor. Este aire pasa por el filtro del giroscopio en la fuente de entrada de la cabina antes de pasar por el medidor de vacío y los instrumentos del giroscopio. El vacío es controlado por la válvula reguladora. La válvula reguladora está en la parte de la pared del motor. El aire de vacío pasa por el colector de vacío y por los interruptores de bajo del vacío y luego a las bombas de vacío (CESSNA M. D., 2002).

El indicador de vacío en el panel de instrumentos muestra la presión de vacío (CESSNA M. D., 2002).

- El indicador de vacío da una indicación directa del vacío del sistema en pulgadas de mercurio (In. Hg.).
- Los interruptores del anunciador de bajo vacío son parte del sistema de advertencia del anunciador del panel.

**1.-** Si el interruptor de vacío izquierdo (SN012) detecta un vacío inferior a 3,0 In. Hg., el anunciador VAC mostrará L VAC.

**2.-** Si el indicador de vacío derecho (SN011) detecta un vacío inferior a 3,0 In. Hg, el anunciador VAC mostrará VAC R.

**3.-** Si ambos interruptores detectan un vacío inferior a 3,0 In. Hg., los anunciadores VAC mostrarán L VAC R.

### **El sistema de vacío del avión se compone de:**

**Bomba de vacío,** que esta accionada por el motor situada en el exterior de la aeronave o en el ingreso del aire de la hélice (en realidad lo que hace es un "ingreso de aire") (AVIACIÓN, 2010).

*Bomba de vacío (VACUUM SYSTEM)*

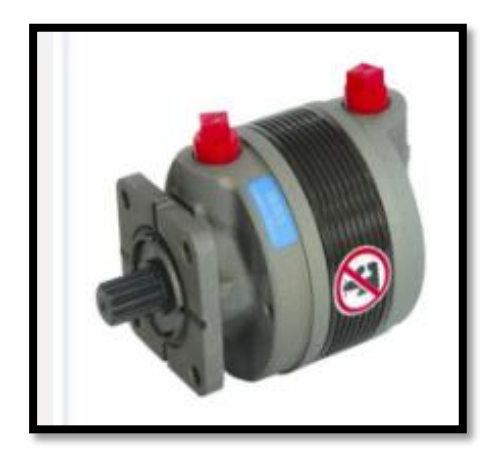

*Nota.* Se muestra la bomba de vacío. Tomado de (AVIATION PARTS EXE., 2021)

## • **Regulador e indicador de succión en cabina**

La bomba produce una succión de aire seco cuyos excesos se regulan con una válvula reguladora o de alivio, que mantiene la succión entre 3.5 y 5.5 pulgadas de mercurio.

Un indicador de succión que está en cabina, muestra la succión que se está proporcionando al sistema. (Generalmente en el rodaje no marca bien, pero en la prueba de motor debe hacerlo) (E-FLY-ACADEMY, 2022).

*Indicador de succión en cabina. (VACUUM SYSTEM)* 

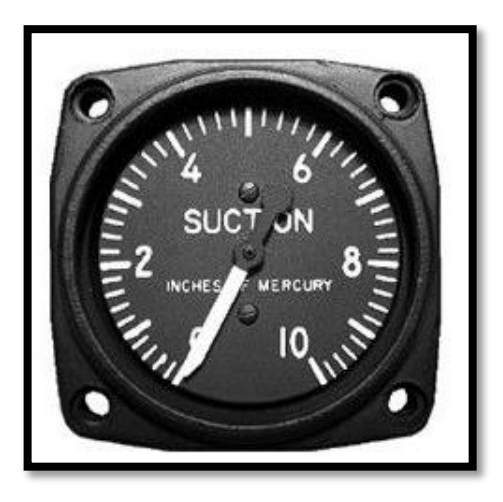

*Nota.* Se muestra el indicador de succión. Tomado de (E-FLY-ACADEMY, 2022).

El reconocimiento del mal funcionamiento del sistema de vacío de la aeronave se detecta cuando el indicador de succión se encuentra fuera de límites normales de operación indicados en el manual de operaciones.

### **• Filtro de aire**

El filtro de aire se encarga de que el flujo de aire que ingresa a los instrumentos giroscópicos se encuentre sin impurezas que puedan dificultar la actuación de los instrumentos. Este aire se toma generalmente de la cabina de mando del avión (E-FLY-ACADEMY, 2022).

Puede haber un total de 2 filtros en el sistema.

*Filtros del sistema de vacío. (VACUUM SYSTEM)* 

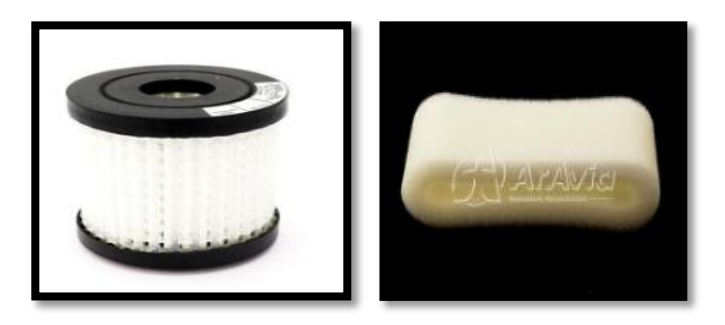

*Nota.* Se muestra los filtros del sistema de vacío ubicados en la cabina. Tomado de (E-FLY-ACADEMY, 2022)

**Válvula de alivio** 

### **Figura 19**

*Válvula de alivio. (VACUUM SYSTEM)* 

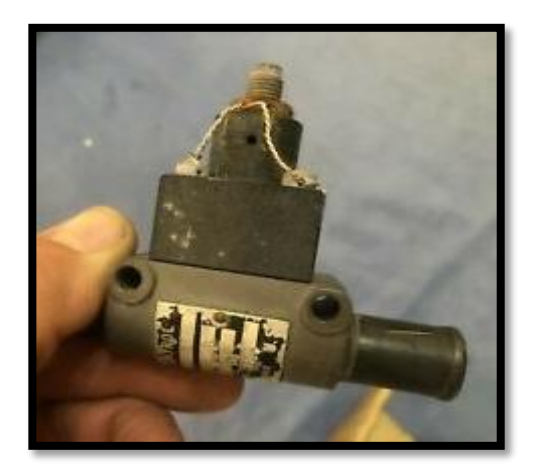

*Nota.* Se muestra la válvula de alivio. Tomado de (E-FLY-ACADEMY, 2022)

#### **Instrumentos del Sistema de Vacío:**

Un sistema de vacío movido por el motor proporciona la succión necesaria para hacer funcionar el Horizonte Artificial y el Giro direccional (POH, 1998).

El sistema consta de una bomba de vacío instalada en la parte trasera del motor, una válvula de alivio de vacío y un filtro de aire para el sistema de vacío en la parte trasera del cortafuegos debajo del panel de control y el equipo (incluido el indicador de entrada de aire) a la izquierda lateral del panel de motor y equipo.

#### **Figura 20**

*Diagrama del sistema de vacío.*

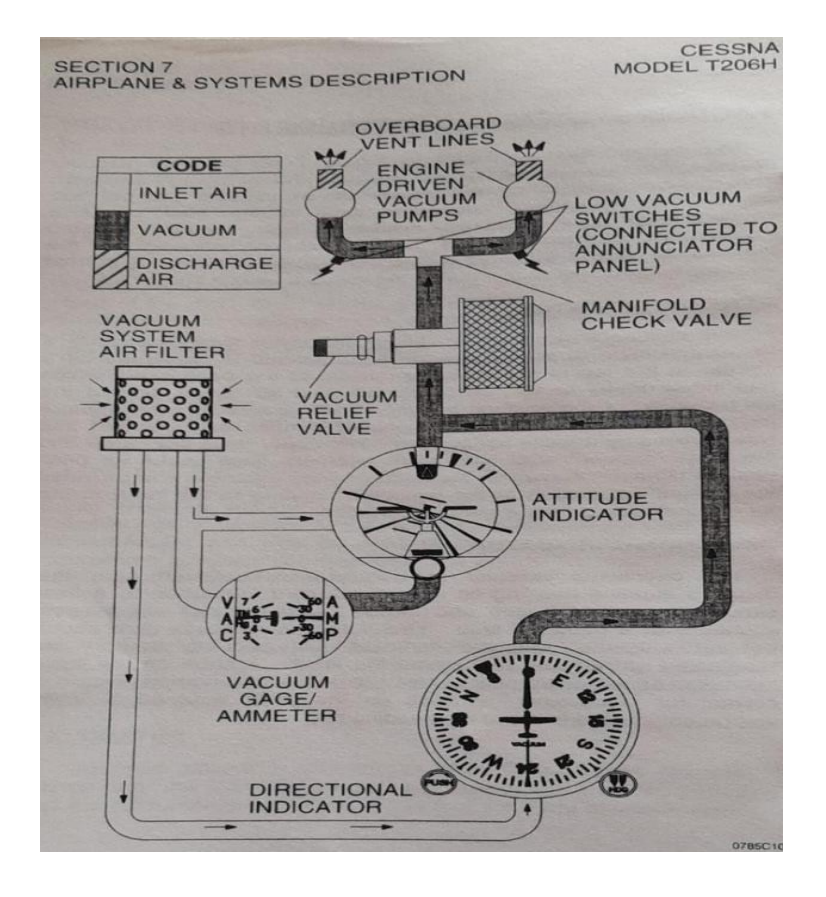

*Nota.* Se muestra el diagrama del sistema de vacío. Tomado de (POH, 1998)

Los siguientes instrumentos actúan en el sistema de vacío:

- HORIZONTE ARTIFICIAL
- GIRO DIRECCIONAL
- INDICADOR DE SUCCION

### **Descripción del sistema G5**

El Instrumento Electrónico de Vuelo G5 se instala como indicador de posición (ADI) y/o indicador de posición horizontal (HSI). El G5 tiene sensores de datos de aire/actitud incorporados que proporcionan una visualización de posición y una visualización secundaria de información de datos de aire. (GARMIN, 2017).

El G5 también puede conectarse a un sensor externo para proporcionar información de rumbo. El G5 presenta una pantalla, legible a la luz del sol, de 3,5 pulgadas. En caso de pérdida de energía de la aeronave, la batería del G5 mantiene con hasta 4 horas de energía.

### **Figura 21**

*G5 Electronic Flight Instrument (ADI)*

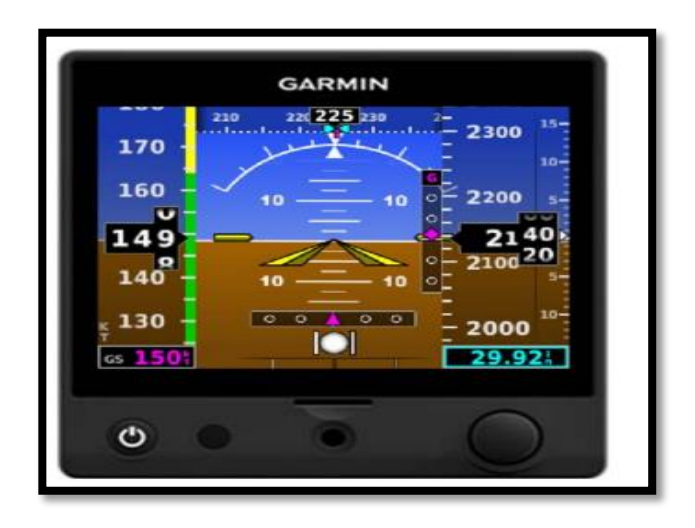

*Nota.* Se muestra el G5 Electronic Flight Instrument (ADI). Tomado de (G5, 2021).

### *Tarjetas MicroSD*

La ranura para tarjetas de datos del G5 utiliza tarjetas micro Secure Digital (SD). La tarjeta microSD™ se puede utilizar para actualizaciones de software y registro de datos. El tamaño máximo de tarjeta soportado es de 32GB (GARMIN, 2017).

### **Figura 22**

*Comandos del G5.*

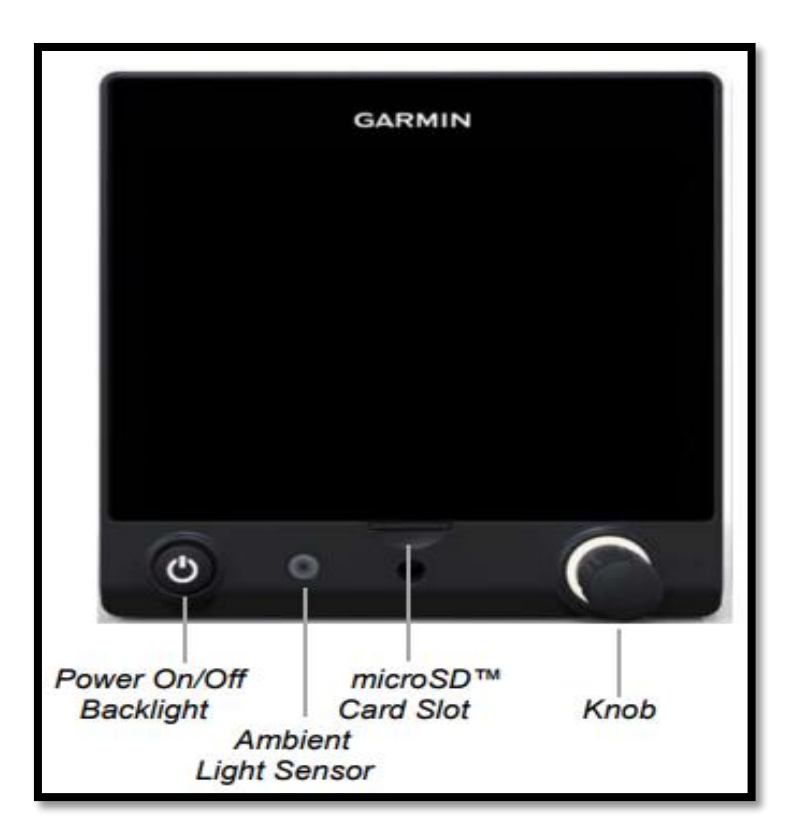

*Nota.* Se muestran los comandos de la pantalla del G5. Tomado de (GARMIN, 2017)

#### **Encendido del Sistema**

Durante el encendido del sistema, el G5 indica el mensaje 'ALINEANDO' sobre el indicador de actitud. El G5 debería mostrar una actitud válida normalmente dentro del primer minuto del encendido. El G5 puede alinearse tanto durante el rodaje como durante el vuelo nivelado (GARMIN, 2017).

#### **Operación**

#### **G5 Attitude**

El G5 calcula la actitud de la aeronave utilizando la información de sus sensores inerciales incorporados. El G5 también utiliza los datos del GPS y de la velocidad del aire para proporcionar la información más exacta de la actitud. El G5 debería mostrar una actitud válida dentro del primer minuto de encendido (GARMIN, 2017).

Si el G5 detecta que la solución de actitud es válida, pero aún no está dentro de los límites de precisión internos, Se muestra "ALINEANDO". La información de actitud mostrada es todavía precisa y utilizable mientras se muestra esta indicación. El G5 puede alinearse tanto durante el rodaje como durante el vuelo nivelado (GARMIN, 2017).

*Indicador de actitud alineado del G5.*

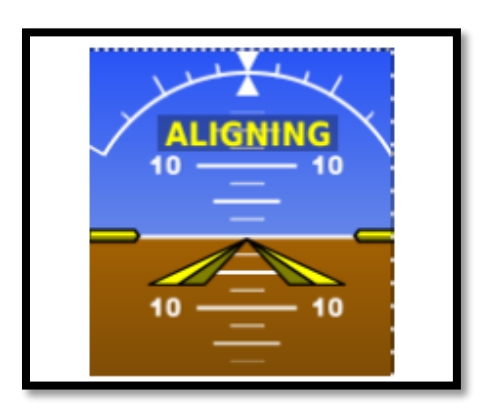

*Nota.* Se muestra la pantalla del G5 con la actitud alineada del avión. Tomado de (GARMIN, 2017).

Si el G5 detecta que la solución de actitud no es válida, se muestra "ALIGNING KEEP WINGS LEVEL". No indica ninguna información de actitud mientras aparezca esta indicación. El G5 puede alinearse a sí mismo tanto durante el rodaje como durante el vuelo nivelado.

### **Figura 24**

*Alineación no valida del avión.*

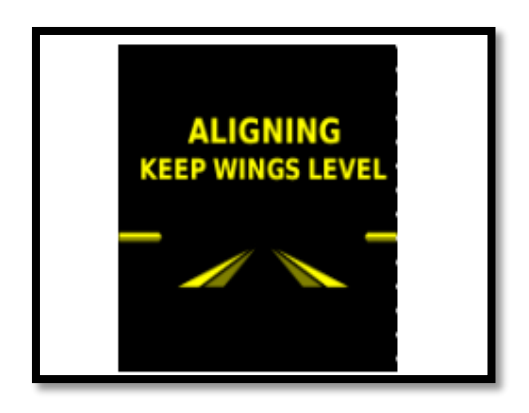

*Nota.* Se muestra un mensaje de alineación no valida (corregir) del avión en la pantalla del G5. Tomado de (GARMIN, 2017).

Si los sensores inerciales del G5 fallan, se indica "ATTITUDE FAIL" además de una marcación roja-X. No se muestra ninguna información de mientras se muestre esta indicación.

### **Figura 25**

*Actitud no valida del avión.*

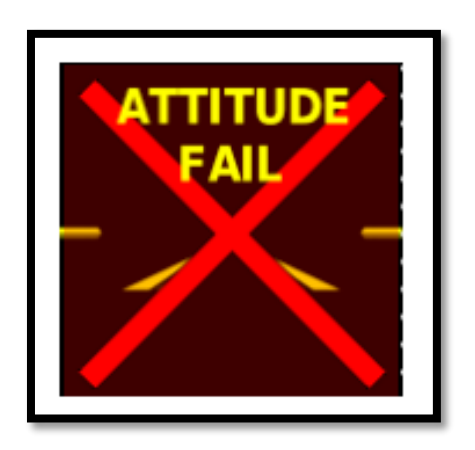

*Nota.* Se muestra un mensaje de actitud no valida del avión en la pantalla del G5. Tomado de (GARMIN, 2017).

### **Avisos del G5**

Cuando una función G5 falla, se muestra una gran "X" roja sobre el instrumento o los datos que experimentan el fallo. Al encender el G5, algunos instrumentos permanecen inválidos mientras el equipo comienza a inicializar. Todos los instrumentos deberían estar operativos al cabo de un minuto del encendido (GARMIN, 2017).

*Mensaje de error de actitud (x).*

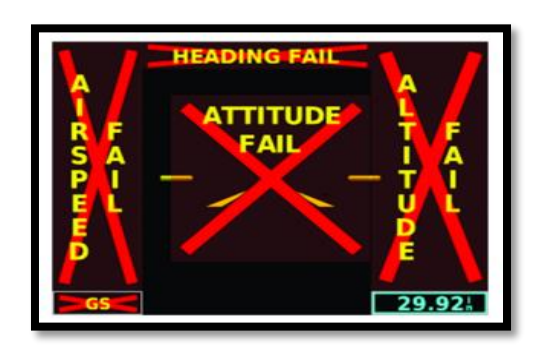

*Nota.* Se muestra un mensaje una X de error de actitud del avión en la pantalla del G5. Tomado de (GARMIN, 2017).

### **Rumbo G5**

El G5 puede indicar información de rumbo magnético recibida del magnetómetro de la GMU 11. Si los datos de entrada del rumbo magnético no están disponibles, el G5 mostrará la pista de tierra derivada del GPS y el campo de rumbo tendrá una X roja.

### **Figura 27**

*Rumbo no valido*

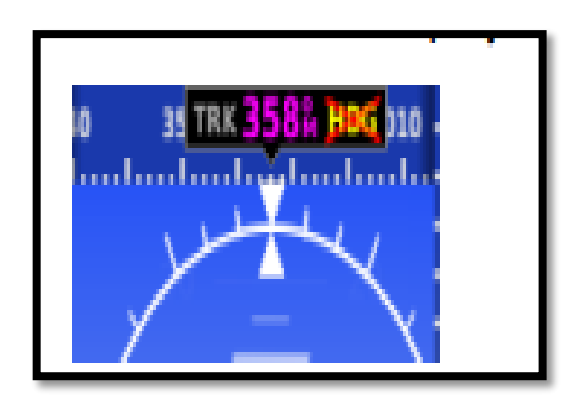

*Nota.* Se muestra un mensaje de rumbo no definido (X) en la pantalla del G5. Tomado de (GARMIN, 2017).

Si tanto el rumbo magnético como el GPS no están disponibles, el campo de rumbo tendrá una X roja en pantalla y la tarjeta de brújula se retirará del HSI.

El G5 corrige los desplazamientos y las variaciones del campo magnético terrestre aplicando la base de datos Magnéticos de las variaciones del campo magnético. La base de datos de variación del campo magnético se deriva del Campo de Referencia Geomagnético Internacional (IGRF). El IGRF es un modelo matemático que describe el campo magnético principal de la Tierra y su tasa de cambio anual. La base de datos se actualiza aproximadamente cada 5 años mediante una actualización del software. La falta de actualización de esta base de datos podría llevar a presentar al piloto una información de rumbo errónea (GARMIN, 2017).

Si el G5 detecta que la medición del rumbo magnético es válida pero posiblemente fuera de los límites internos de precisión, el rumbo numérico se muestra en amarillo.

### *Intensidad de la luz de fondo*

En la inspección realizada antes del vuelo para verificar que la aeronave está apta. No incluye una rectificación de cuando se ajustó el Auto, la luz de fondo se ajusta automáticamente según las condiciones de luz ambiental (GARMIN, 2017).

Cuando se ajusta a Manual, el nivel de retroiluminación es ajustado por el piloto.

Ajuste de la intensidad de la luz de fondo:

1) Con la unidad encendida, pulse el botón de encendido.

2) Gire el mando para ajustar la intensidad de la luz de fondo.

3) Pulse el mando para cerrar la página de retroiluminación.

Ajuste de la intensidad de la luz de fondo en automático:

1) Mientras la unidad está encendida, pulse el botón de encendido.

2) Vuelva a pulsar el botón de encendido para seleccionar Auto.

3) Pulse el mando para cerrar la página de retroiluminación.

### **Acceso a la funcionalidad**

### *Páginas*

# *NOTA: El G5 volverá automáticamente a la página PFD cuando la aeronave entra en una actitud inusual (si está habilitado en la configuración del sistema).*

El G5 tiene dos páginas principales, la página PFD y la página HSI. Cuando se instala como ADI, el G5 muestra sólo la página PFD. Cuando se instala como HSI, el G5 muestra la página HSI principalmente, pero puede mostrar la página PFD como respaldo del ADI. Se puede acceder a la página HSI desde la página PFD (a menos que se haya desactivado en la configuración) (G5, 2021).

Visualización de la página HSI desde la página PFD:

1) Desde la página PFD pulse el mando para mostrar el menú.

2) Utilice el mando para seleccionar HSI

*Páginas PDF.*

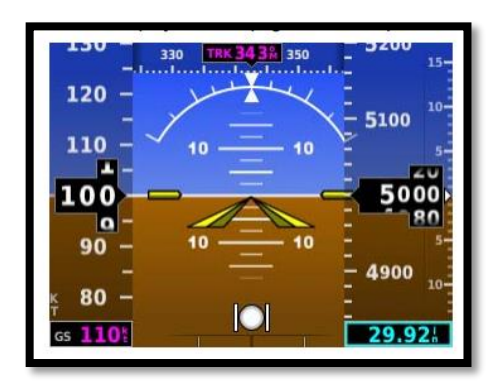

*Nota.* Se muestra las páginas de PDF en la pantalla del G5. Tomado de (GARMIN, 2017).

### **Menú**

Pulse el mando para acceder al menú del G5. Navegar por el menú girando el mando de la perrilla y haga selecciones pulsando el mando.

### **Figura 29**

*Menú de las páginas PDF.*

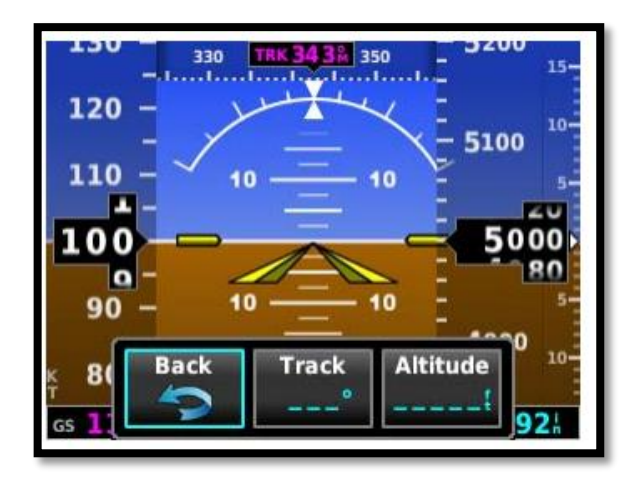

*Nota.* Se muestra el menú de las páginas de PDF en la pantalla del G5. Tomado de (GARMIN, 2017).

#### **Página PFD**

La página PFD del G5 indica el horizonte, la velocidad del aire, la actitud, la altitud y la velocidad vertical, así como información de rumbo y desviación de curso si se combina con un G5 HSI.

Los siguientes instrumentos de vuelo y datos de vuelo suplementarios se muestran en la página PFD:

### **Figura 30**

*Instrumentos de vuelo y datos de vuelo se muestran en el PDF.*

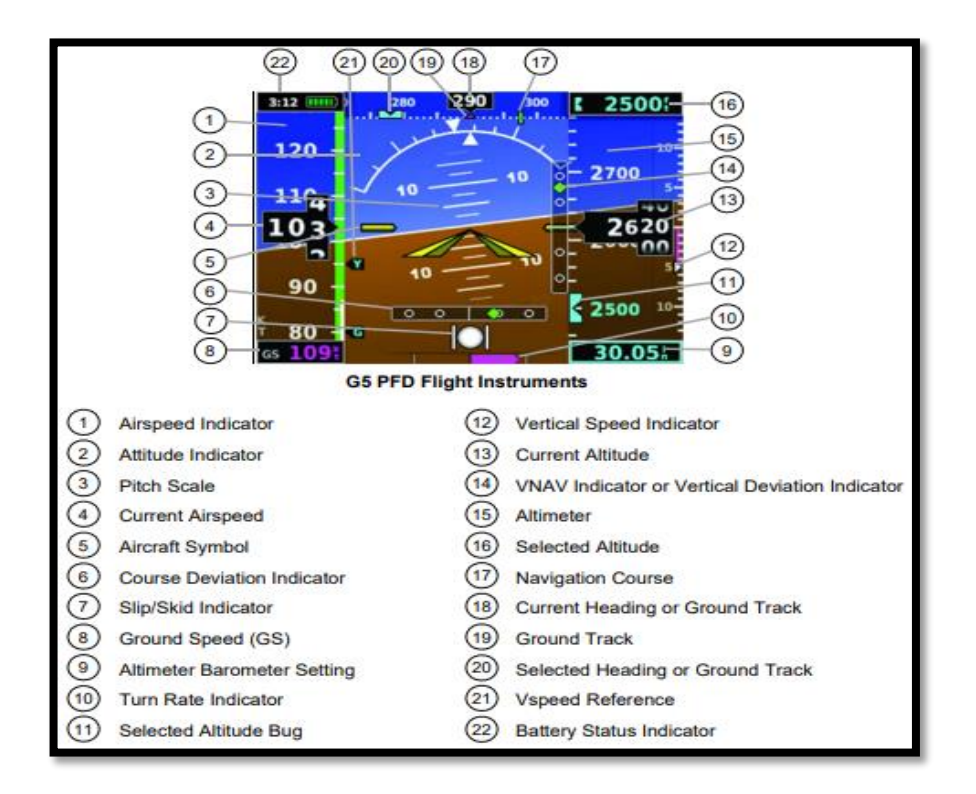

*Nota.* Se muestra los datos de vuelo y de los instrumentos en la página de PDF del G5.

Tomado de (GARMIN, 2017).

#### **Indicador de velocidad del aire (Airspeed Indicator)**

*NOTA: Los valores de referencia del G5 Vspeed dependen de la configuración específica del sistema de la aeronave y pueden variar de los ejemplos discutidos en esta sección.*

El indicador de velocidad aerodinámica muestra la velocidad aerodinámica en un indicador numérico rodante que utiliza una cinta móvil. Las etiquetas numéricas y las marcas principales de la cinta móvil están marcadas a intervalos de 10 MPH o KT, como se indica en la parte inferior de la cinta de velocidad del aire). La velocidad real del aire se muestra dentro del puntero negro. El puntero permanece negro hasta que se alcanza la velocidad de nunca exceder (VNE), momento en el que se vuelve rojo (GARMIN, 2017).

Una tira de rango de velocidad codificada por colores (rojo, blanco, verde, amarillo y rojo/blanco "poste de barbero") se encuentra en la cinta móvil. Los colores denotan el rango de operación de los flaps, el rango de operación normal, el rango de precaución y la velocidad de nunca exceder (VNE). Un rango rojo también está presente para la conciencia de baja velocidad (GARMIN, 2017).

#### *Indicador de velocidad*

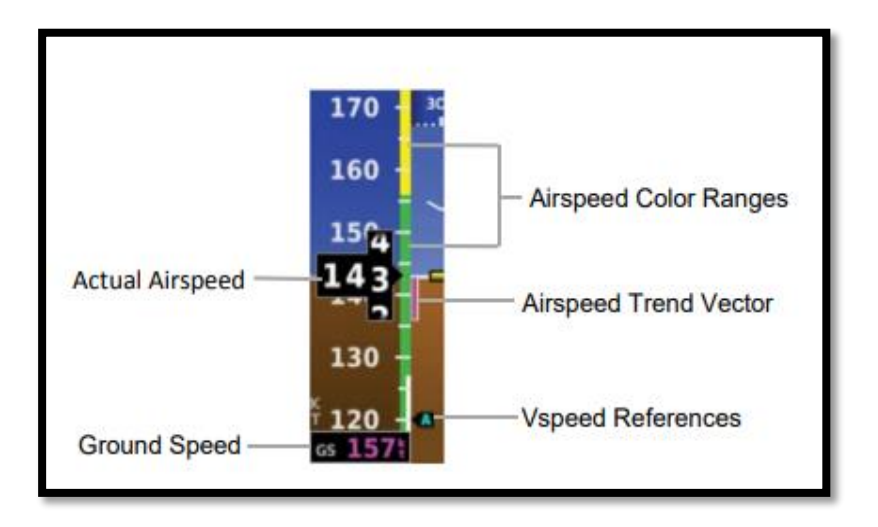

*Nota.* Se muestra los datos del indicador de velocidad en la pantalla del G5. Tomado de (GARMIN, 2017).

#### **Indicador de actitud**

La información de actitud se muestra sobre un cielo azul virtual y un suelo marrón con una línea de horizonte blanca blanco. El Indicador de Actitud muestra el cabeceo (indicado por el avión simbólico amarillo en la escala de cabeceo), balanceo e información de deslizamiento/derrape.

La línea del horizonte es parte de la escala de cabeceo. Las marcas de cabeceo se producen a intervalos de 2,5˚ en todos los rangos de cabeceo. Cuando la aeronave entra en una actitud de cabeceo inusual, se muestran en la pantalla una advertencia de cabeceo extremo que apuntan hacia el horizonte se indica en el Indicador de Actitud a partir de 60˚ por

encima y 40˚ por debajo de la línea del horizonte. El triángulo blanco invertido indica cero en la escala de balanceo. Las marcas mayores a 30˚ y 60˚ y las marcas menores a 10˚, 20˚, y 45˚ se muestran a la izquierda y a la derecha del cero. El ángulo de inclinación se indica mediante la posición del puntero en la escala de balanceo. El deslizamiento/derrape se indica por la ubicación de la bola (GARMIN, 2017).

### **Figura 32**

*Indicador de actitud.*

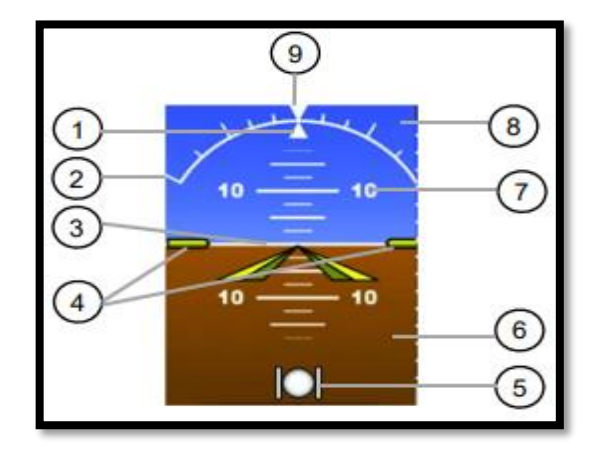

*Nota.* Se muestra el indicador de actitud. Tomado de (GARMIN, 2017).

- 1. Puntero de balanceo
- 2. Escala de balanceo
- 3. Línea de horizonte
- 4. Símbolo de la aeronave
- 5. Indicador de deslizamiento/derrape
- 6. Representación del terreno
- 7. Escala de cabeceo
- 8. Representación del cielo
- 9. Escala de balanceo Cero

#### **Altímetro**

El Altímetro indicación 400 pies de valores de altitud barométrica. Las etiquetas numéricas y las marcas mayores se muestran a intervalos de 100 pies. Las marcas menores están a intervalos de 20 pies. La altitud actual se muestra en el puntero negro. La altitud seleccionada se muestra encima del altímetro en el cuadro indicado por un símbolo de error de selección. Un error correspondiente a esta altitud se muestra en la pantalla. Si la Altitud seleccionada excede el rango mostrado en la pantalla, el error aparece en el borde correspondiente de la pantalla (GARMIN, 2017).

Ajuste de la altitud seleccionada:

- 1) Pulse el mando para mostrar el menú.
- 2) Seleccione Altitud y utilice el mando para cambiar la Altitud

Sincronización con la altitud actual:

- 1) Pulse el mando para mostrar el menú.
- 2) Seleccione Altitud y mantenga pulsado el mando para sincronizar la altitud seleccionada con la altitud actual.

*Indicador de altímetro.*

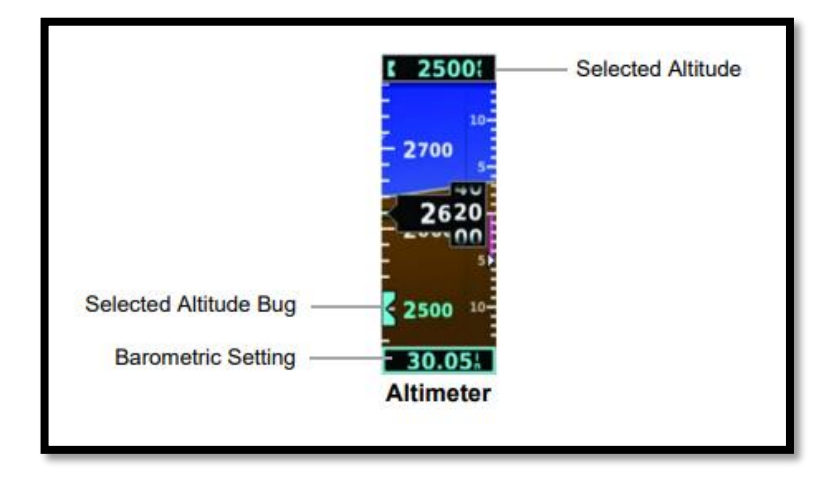

*Nota.* Se muestra el indicador de actitud. Tomado de (GARMIN, 2017)

#### **Presión Barometrica**

El ajuste de la presión barométrica se muestra debajo del Altímetro en pulgadas de mercurio (en Hg).

#### **Indicador de Estado de la Batería**

Cuando el G5 es alimentado por el bus eléctrico de la aeronave, el indicador de estado de la batería puede mostrarse pulsando el botón de encendido del G5. Cuando el G5 es alimentado por la batería, el indicador de estado de la batería se muestra automáticamente. Este indicador muestra el porcentaje estimado de carga de la batería. Después de aproximadamente un minuto con la batería, el indicador muestra el tiempo estimado (en horas y minutos) hasta que la batería se agote. El nivel de carga actual de la batería se indica mediante la parte rellena del icono de la batería de la batería. El icono de la batería se vuelve amarillo o rojo para indicar una condición de batería baja (G5, 2021).

*Indicador del estado de batería del G5.*

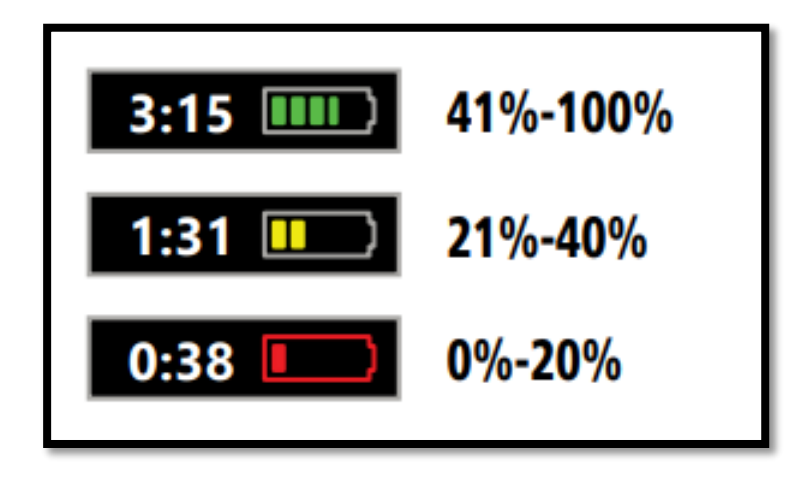

*Nota.* Se muestra el indicador de batería del G5. Tomado de (GARMIN, 2017)

La batería es necesaria para la unidad G5 instalada como indicador de actitud (ADI) y es opcional para la unidad G5 instalada como indicador de situación horizontal (HSI).

Cuando el G5 está conectado a la alimentación externa y la batería se está cargando, aparece un símbolo de un rayo sobre el icono de la batería.

### **Otras indicaciones de la batería:**

Se debe tomar en cuenta las indicaciones que se presente en el estado de la batería como lo muestra en la siguiente figura:

#### *Indicaciones de la batería del G5.*

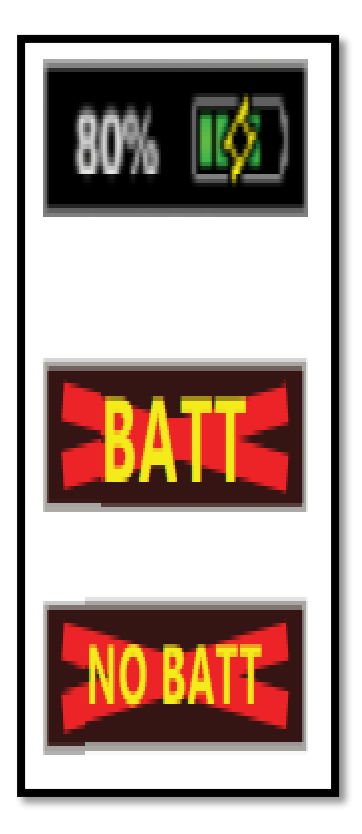

Fallo del hardware del cargador de la batería, o temperatura demasiado alta/baja para cargar la batería de forma segura. El sistema está funcionando con energía externa pero no puede cargar la batería.

Fallo de la batería.

La batería no está presente (sólo aparece cuando el campo de estado de la batería se ha configurado para que aparezca

siempre).

*Nota.* Se muestra las indicaciones de batería del G5. Tomado de (GARMIN, 2017)

#### **GMU 11 Magnetómetro**

GMU 11 es un magnetómetro basado en microprocesador. Se puede utilizar para detectar con precisión la alineación del campo magnético de la Tierra y proporcionar estos datos a procesadores ADAHRS compatibles para su uso en la referencia del rumbo magnético de las aeronaves. En esencia, el magnetómetro actúa como una brújula electrónica, mostrando el ADAHRS en qué dirección está mirando la aeronave en relación con el norte magnético (ULTRALIGHT, 2021).

#### **Sensor de rumbo del magnetómetro digital de 3 ejes**

- Fuente pequeña, liviana y rentable de referencia de rumbo magnético
- Proporciona una detección precisa de 3 ejes del campo magnético de la Tierra para su uso por Air Data, Attitude Heading Reference System (ADAHRS) para determinar el rumbo de la aeronave
- Se integra con las pantallas de vuelo electrónicas de las series G3X ™, G3X Touch ™ y G5
- Utilil para instalaciones de aeronaves experimentales y certificadas con el instrumento electrónico G5 que sirve como indicador de actitud y / o DG / HSI
- Se instala fácilmente; montable en 4 direcciones cardinales de la brújula.

Además, al ser un diseño totalmente de estado sólido, la GMU 11 ofrece un bajo consumo de energía, así como una fácil instalación y calibración. En la mayoría de las aeronaves, la GMU 11 se monta en una ubicación remota separada del ADAHRS y de otros componentes electrónicos -normalmente fuera del ala, de la sección de cola o del estabilizador vertical- para minimizar cualquier interferencia magnética externa (G5, 2021).

#### *GMU 11 Magnetómetro*

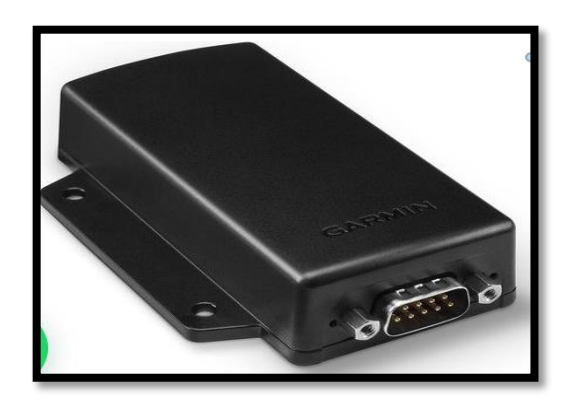

*Nota.* Se muestra el GMU11. Tomado de (ULTRALIGHT, 2021)

#### **GAD 29D**

El GAD 29B PMA es un módulo de bus de datos de aviónica ARINC 429 accesibles que se puede utilizar para conectar 2 navegadores GPS con capacidad IFR con las pantallas de vuelo electrónicas. También se puede utilizar para adaptar el sistema de tráfico activo de la serie GTX 800 para su uso con pantallas táctiles G3X y G3X (ULTRALIGHT., 2021).

Este adaptador compacto de datos de navegación puede habilitar funciones avanzadas como dirección GPS, guía de aproximación vertical WAAS LPV, navegación por mapa HSI, VNAV acoplado y más para acceder a través de su sistema de visualización de vuelo compatible.

La interfaz ARINC 429 es el bus de datos más utilizado para aviones comerciales y de aviación general de alta gama. El módulo GAD 29 aprovecha esta interfaz de red para ofrecer una forma asequible para que los pilotos que vuelan aviones experimentales / LSA amplíen

las capacidades de su aviónica y accedan a lo último y lo mejor en capacidades IFR desde sus navegadores GPS de la serie GTN o GNS (ULTRALIGHT., 2021).

Características:

- Es un módulo adaptador de bus de datos ARINC 429 pequeño y ligero
- Se integra con las pantallas de vuelo electrónicas G3X, G3X Touch y G5.
- Proporciona una interfaz con navegadores de las series GTN ™ y GNS compatibles con IFR
- Interfaces con hasta 2 navegadores GTN o GNS; también puede acoplarse al sistema de tráfico activo GTS 800 para su uso con pantallas táctiles G3X.
- Se instala fácilmente; simplifica la instalación de capacidades e interfaces adicionales del sistema para aviones deportivos ligeros y construidos por aficionados experimentales

#### **Terminación del bus CAN**

En cada uno de los dos extremos de la red del bus CAN se instala una resistencia de 120Ω para terminar el bus. Las resistencias de terminación se proporcionan a través de adaptadores de terminación que se conectan a la conexión CAN de la LRU o a una resistencia interna de la LRU.

El GAD 29 tiene un conector D-sub de 25 pines y un conector D-sub de 9 pines como se muestra en la figura 37.

*GAD 29D*

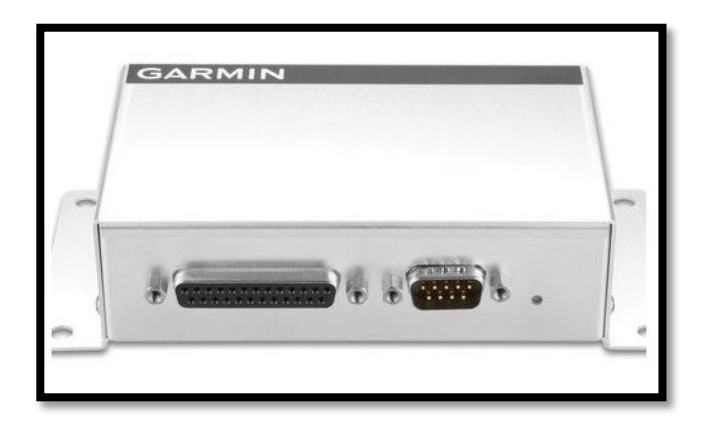

*Nota.* Se muestra el GAD 29D. Tomado de (ULTRALIGHT., 2021)

#### **Capítulo III**

#### **Desarrollo del Tema**

*"INSTALACION DEL GARMIN (G5) ELECTRONIC FLIGHT INSTRUMENT DE ACUERDO AL STC NO. SA01818WI, EN LA AERONAVE CESSNA T206H CON MATRICULA HC-CBG EN LA COMPAÑIA AEROMORONA CIA.LTDA. UBICADO EN EL AEROPUERTO "CRNEL. EDMUNDO CARVAJAL" DE LA CIUDAD DE MACAS, PROVINCIA DE MORONA SANTIAGO".*

#### **Descripción general**

El G5 es un instrumento electrónico capaz de funcionar como indicador de actitud primario, indicador de velocidad de giro, DG o HSI. Este STC aprueba la instalación del G5(s) en el panel de instrumentos existente.

En la aplicación de actitud, el indicador Garmin G5 puede servir como indicador de actitud o indicador de velocidad de giro. El G5 también puede servir como un DG o HSI, ya sea independiente o en combinación con una pantalla de actitud G5 de actitud.

El G5 está diseñado para ser instalado en un agujero de instrumento estándar de 3 1/8" en lugar de los indicadores existentes mencionados anteriormente. Los otros instrumentos de vuelo primarios permanecen en las ubicaciones actuales aprobadas.

Si una aeronave permanece en la intemperie a las condiciones del medio ambiente sin los procedimientos de preservación, será necesario añadir procedimientos de inspección y mantenimiento antes de entrar en servicio.

#### **Medidas de seguridad**

 Para realizar cualquier tipo de trabajo dentro del mundo de la aviación es importante la seguridad ya que es una forma de prevenir cualquier tipo de incidentes o accidentes, mantiene el bienestar del personal y aeronavegabilidad de las aeronaves por lo que se debe tener en cuenta:

- El uso de Equipo de Protección Personal.
- Seguridad del Aeronave en Tierra.
- Correcto uso de herramientas y equipos especiales.
- Señalética en zonas de precaución e identificación.
- Manuales de mantenimiento actualizados.

### **Figura 38**

*Equipo de protección.*

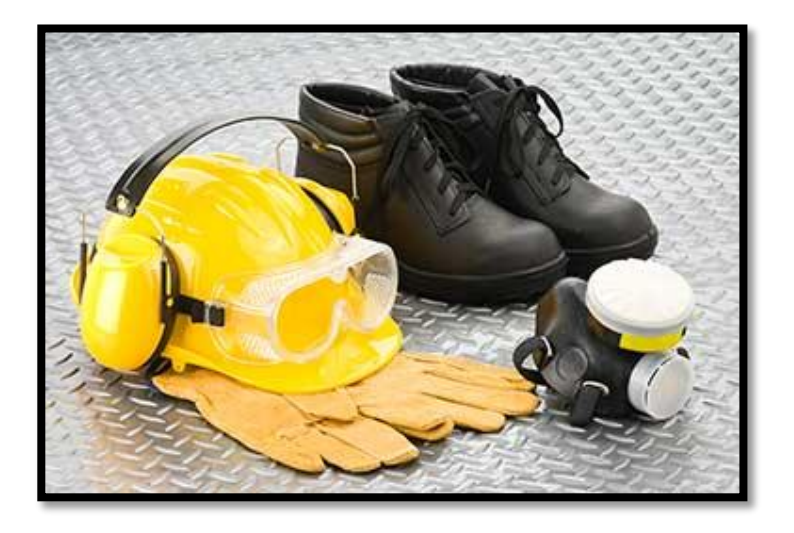

*Nota.* Se muestra el equipo de seguridad. Tomado de (Sisver, 2020).
# **Equipos**

El Garmin G5 y los equipos a utilizar en la aeronave están aprobados por el STC SA01818WI para la instalación se indican a continuación.

## **Tabla 4**

*Equipos detallados en el STC.*

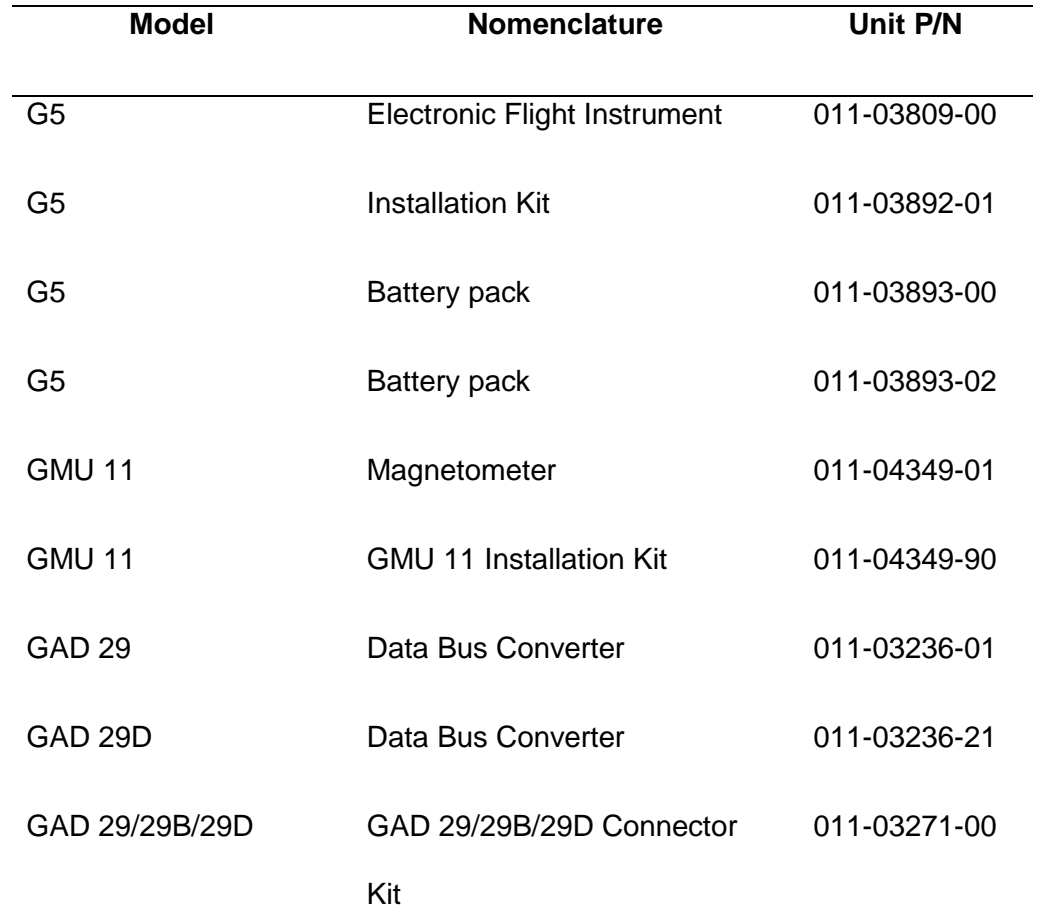

*Nota.* Se muestran los equipos que incluyen en el STC para la instalación del Garmin G5. Tomado de (G5, 2021)

# *Documentación Técnica*

Para el desarrollo de la instalación es necesario la información técnica de la aeronave y de los instrumentos, a continuación:

- SERVICE MANUAL
- MANUAL DE INSTALACION DEL GARMIN G5

Estos manuales detallan el proceso adecuada para la remoción y la instalación de los instrumentos de navegación.

# **Figura 39**

*Manual de instalación del Garmin G5*

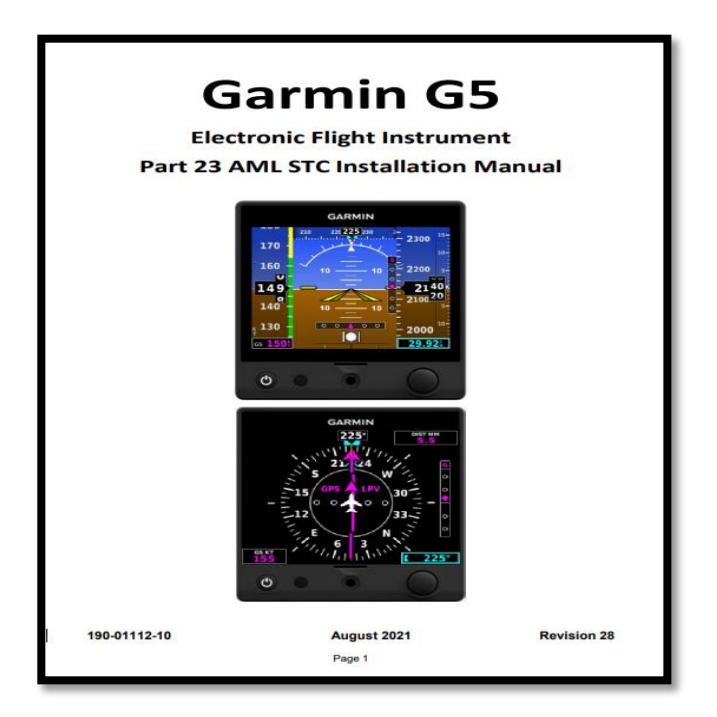

*Nota.* Se muestra el manual de instalación parte 23 del Garmin G5. Tomado de (G5, 2021)

### **Remoción del Sistema de Vacío**

Para realizar la remoción del sistema de vacío se debe contar con el equipo de protección personal (EPP) necesario para evitar accidentes y son los siguientes; overol, zapatos puntas de acero y guantes, estos brindarán protección a la persona en el caso que sucediera algún siniestro imprevisto en el trascurso de la tarea.

Con respecto a la aeronave se procedió a cumplir las recomendación del service manual donde indica que es necesario asegurarse que este tenga los calzos y que el master este en OFF para evitar cualquier percance.

#### **Figura 40**

*Panel de los instrumentos de vuelo (HC-CBG).*

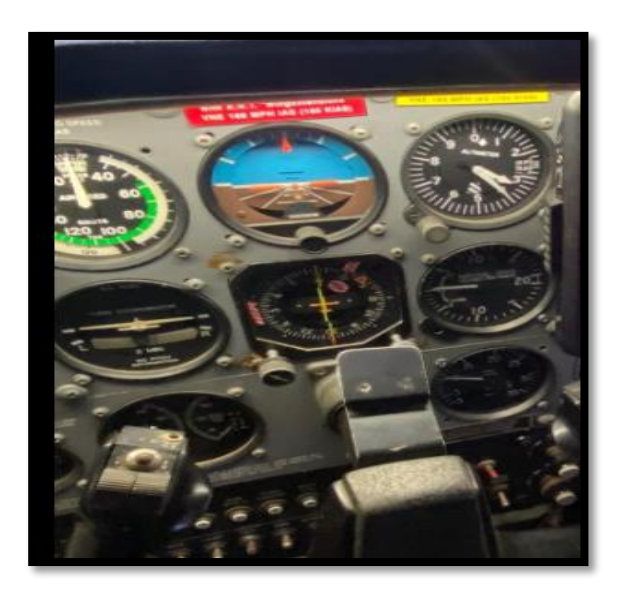

*Nota.* Se muestra el panel de instrumentos de vuelo de la aeronave Cessna T206H.

## **Procedimiento**

Se procedió a desajustar las abrazaderas de las mangueras con un desarmador plano para luego desconectar las mangueras de las bombas y de la válvula de alivio, se utilizó una llave con racha para aflojar las turcas de las bombas de vacío de aire seco L 216 y la R 215 y se retiraron con cuidado, se colocó unas placas especiales en el vacío que se generó luego de haber retirado las bombas.

La bombas de vacío una vez retiradas se etiquetaron con tarjetas rojas para ser colocadas en la bodega de repuestos condenados.

#### **Figura 41**

*Remoción de las mangueras*

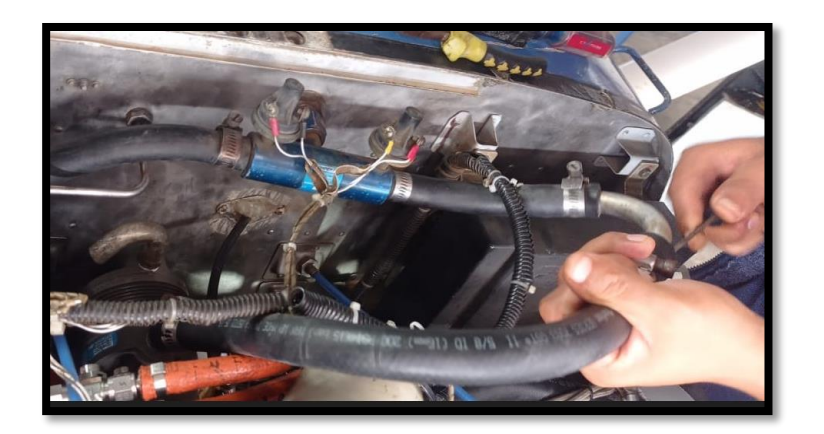

*Nota.* Remoción de las mangueras de las bombas de vacío.

Con cuidado se desconecta los terminales de los sensores de la válvula y con un llave de 1 plg se aflojo la tuerca que está en la pared del motor la cual está conectada a la válvula check manifold e internamente al filtro de aire, se retira con cuidado tanto la válvula como el filtro.

*Terminales de los sensores de la válvula.*

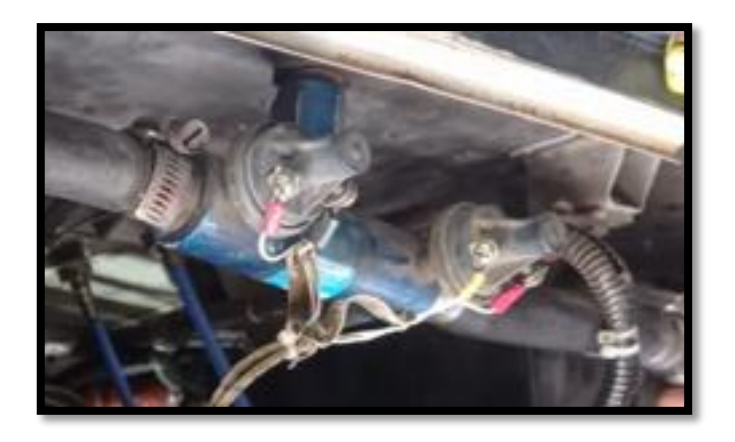

*Nota.* Se muestra la remoción de los terminales de los sensores de la válvula de alivio.

Para realizar la siguiente tarea es necesario de dos personas, con un destornillador de punta estrella se procedió a retirar los tronillos uno por uno del panel de los instrumentos para luego proceder a destornillar los tornillos del horizonte artificial con delicadeza y lentamente sacar del panel hasta tener la facilidad de desconectar las mangueras y las conectores sin antes señalar las respectivas conexiones.

Una vez liberado el instrumento proceder a desconectar la manguera del filtro para liberar todas las mangueras para luego pasar a etiquetarlos y guardar todo.

*Esquema de los instrumentos del sistema de vacío.*

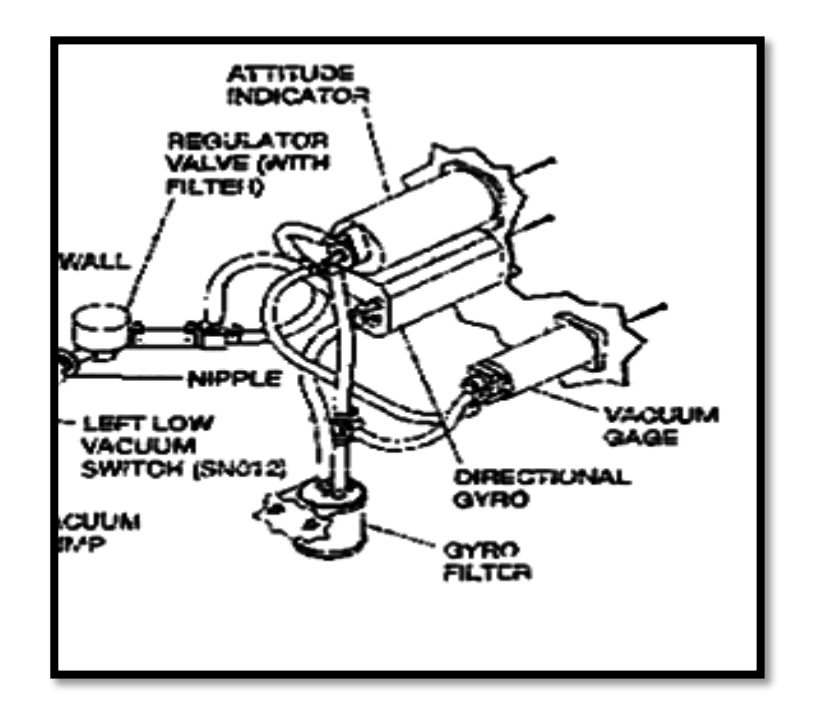

*Nota.* Se muestra los instrumentos y sus respectivas conexiones.

Dejando liberado el panel para luego proceder a instalar el Garmin G5 (Horizonte Artificial), tomando en cuenta todo lo que indica el manual de instalación del Garmin, procedemos a limpiar internamente con una brocha para botar todo el polvo generado en los vuelos.

*Panel sin instrumentos giroscópicos.*

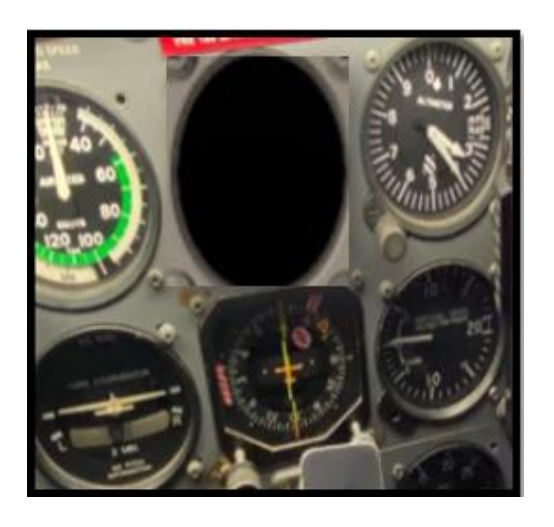

*Nota.* Se muestra el panel de instrumento sin el horizonte artificial.

# **Instalación del Garmin g5**

# **Materiales necesarios**

Como indica el manual aparte de los equipos es necesario materiales para realizar las conexiones estos son necesarios, pero no están disponibles en el Garmin:

- $\checkmark$  Cable trenzado aislado (MIL-W-22759/34 o MIL-W-22759/16)
- $\checkmark$  Cable apantallado (cable MIL-C-27500 que utiliza cable M22759/34 (SD) y cubierta de ETFE o cable MIL-C27500 que utiliza cable M22759/16 (TE) y cubierta de ETFE )
- $\checkmark$  Interruptores automáticos de empuje/tracción reajustables manualmente.
- $\checkmark$  Disyuntores: MS26574-5 (5 Amp, G5, GMU 11, GAD 29/29B/29D, GAD 13).
- $\checkmark$  Bridas para cables o cordón para atar
- $\checkmark$  Terminales de anillo MS25036 (para las conexiones de tierra y de los disyuntores)
- $\checkmark$  Cinta de fusión de silicona.
- $\checkmark$  Tubos y accesorios para conectar el pitot y el aire estático al G5.
- Cable CAN de 120Ω
- Elementos de fijación de calidad aeronáutica: tornillos AN525, remaches.

# **Equipo de prueba**

Los siguientes equipos de prueba son necesarios para completar la instalación del G5 y para realizar la comprobación posterior a la instalación de la instalación del sistema:

- Batería (28V)
- Equipo de prueba VHF NAV
- Multímetro
- Nivel digital (o equivalente).
- -Juego de gatos de avión

# **Procedimientos de Instalación**

Una vez limpiado procedemos a verificar los datos o las sugerencias del manual para observar y comprobar que las especificaciones técnicas del tablero del panel se cumplan.

*Pantalla del Garmin G5.*

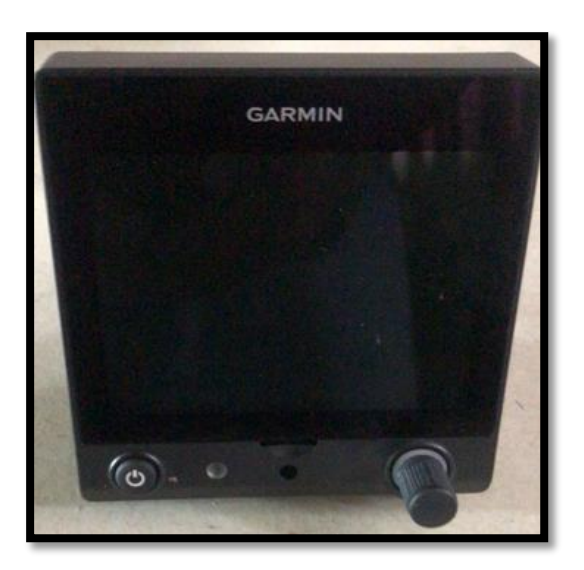

*Nota.* Se muestra la pantalla del Garmin G5.

Procedemos a verificar que la distancia vertical mínima necesaria entre el instrumento y la pantalla G5 es de 3,6 pulgadas de centro a centro como se muestra en la Figura 44, como también el panel de instrumentos debe tener un grosor mínimo de 0,040 pulgadas, existe una distancia de 0,25 pulgadas entre el orificio principal y el orificio de los tornillos ya que la distancia de estos orificios nos facilitara al momento de realizar las conexiones eléctricas y neumáticas del G5 como se muestra en la Figura 45, cumpliendo satisfactoria mente las indicaciones para que soporten el peso de los instrumentos dando cumplimiento a las especificaciones del manual.

*Distancia requerida para la instalación.*

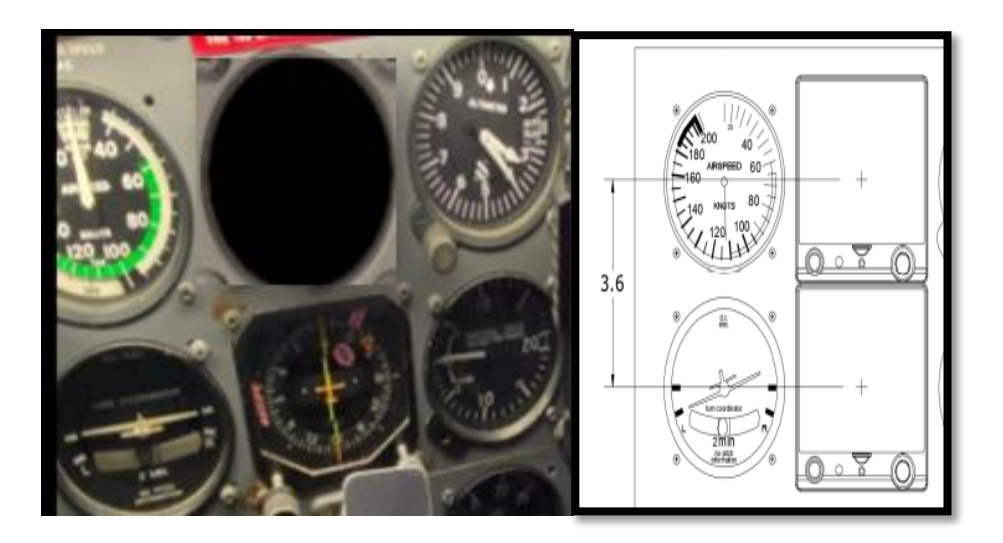

*Nota.* Se muestra la distancia requerida entre instrumentos para la instalación del G5.

# **Figura 47**

*Distancia requerida para las conexiones.*

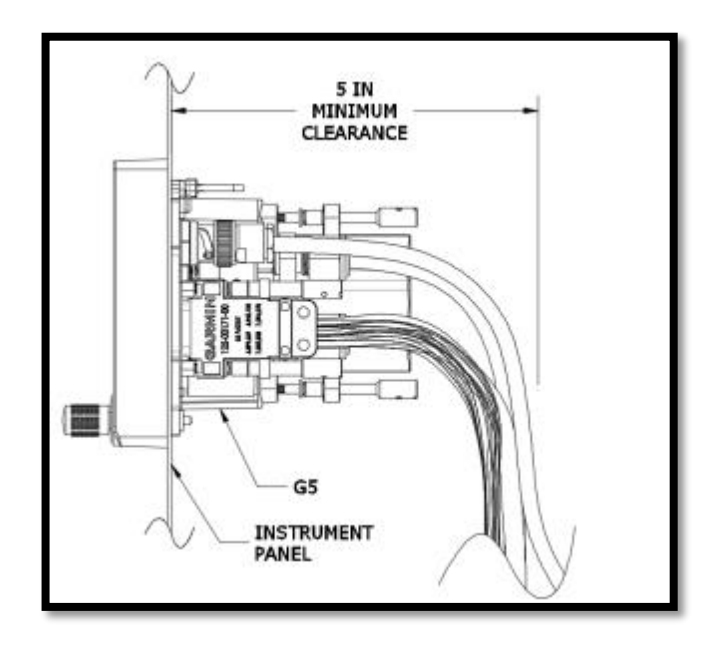

*Nota.* Se muestra la distancia para las conexiones eléctricas del G5.

#### **Instalación del anillo de montaje**

Se procedió a realizar la fijación del anillo de montaje G5 (115-02251-03) al panel de la aeronave utilizando los tornillos de montaje Phillips de cabeza plana #6-32 suministrado, y se apretó uniformemente los tornillos de montaje.

El panel de la cabina queda adecuadamente para la instalación del G5 ya que la instalación se realizara verticalmente tal cual estaba los instrumentos análogos ya que el tablero no sufrió ninguna modificación dado a que existía espacio suficiente, se creó una placa adaptadora de montaje con las medidas adecuadas para mayor fijación la cual es asegurada internamente al panel con 6 tornillos n° 6.

Una vez comprobado la placa se procederá a instalar el G5.

#### **Figura 48**

*Anillo del montante*

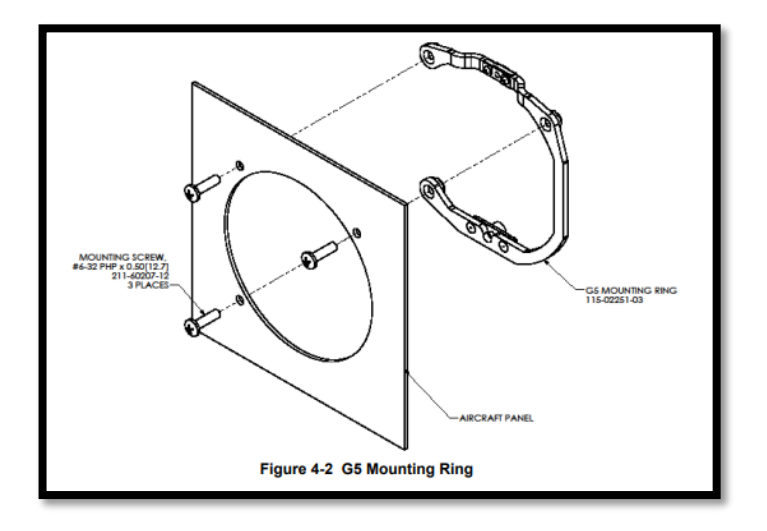

*Nota.* Se muestra la instalación del anillo del montante para el G5.

Se procede a instalar la pantalla del G5 en el anillo del montante el cual esta previamente sujetado a la placa del panel, para esto utilizamos el pasador de alineación situado en la parte superior de la unidad en el orificio de acoplamiento en el anillo de montaje, empujando la unidad atrás del panel de instrumentos, y fijando el tornillo cautivo de cabeza hueca hexagonal de 3/32 en el anillo de montaje como se muestra en la Figura 47.

## **Figura 49**

*Instalación de la pantalla.*

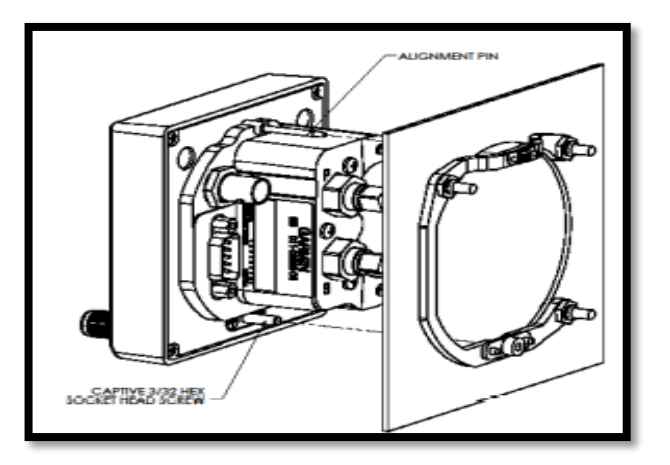

*Nota.* Se muestra la instalación de la pantalla del G5.

Para fijar el tornillo al anillo de montaje, se inserta una hexagonal de 3/32" a través del orificio de acceso en la cubierta frontal del G5, como se muestra en la Figura 48, y apretamos el tornillo de montaje cautivo a 10-12 in-lbs.

*Instalación del tornillo del montante.*

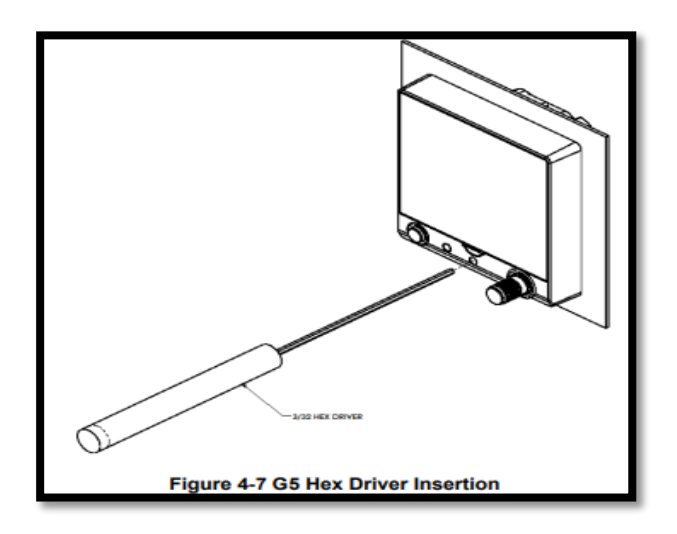

*Nota.* Se muestra la fijación del tornillo del montante con una hexagonal.

Luego se procedió a nivelar la pantalla para realizar el completo ajuste de los tornillos,

para esto se realizó la nivelación de grados exactos para ello se utilizó el nivel digital.

- El G5 debe estar nivelado dentro de 15.0° en el eje longitudinal (Pitch).

## **Figura 51**

*Nivelación del eje longitudinal.*

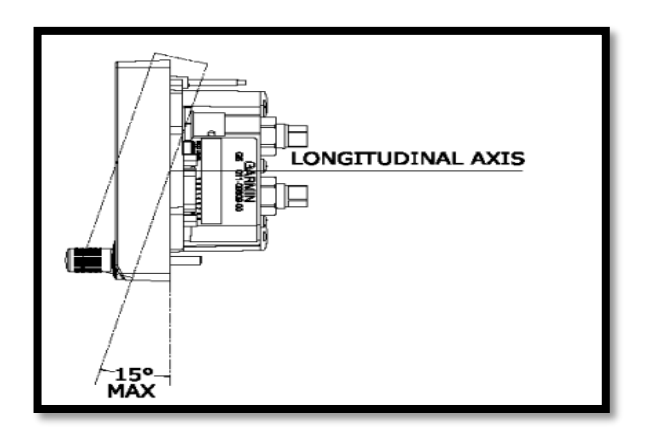

*Nota.* Se muestra la nivelación del eje longitudinal en el panel.

- El G5 debe estar nivelado con una precisión de 2,0° en el eje lateral (Roll).

# **Figura 52**

*Nivelación del eje lateral.*

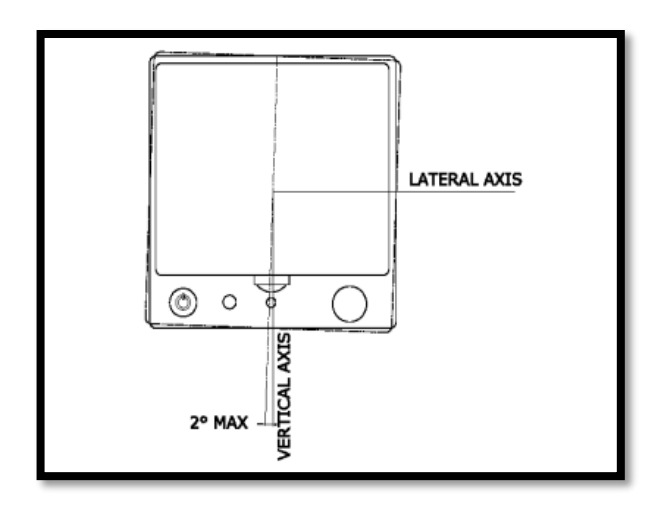

*Nota.* Se muestra la nivelación del eje lateral en el panel.

- Se coloca el conector alineado en el G5 dentro de 1.0° del eje vertical (Yaw) de la aeronave (bisel de la pantalla paralelo a la barra del ala).

*Conector alineado al eje vertical.*

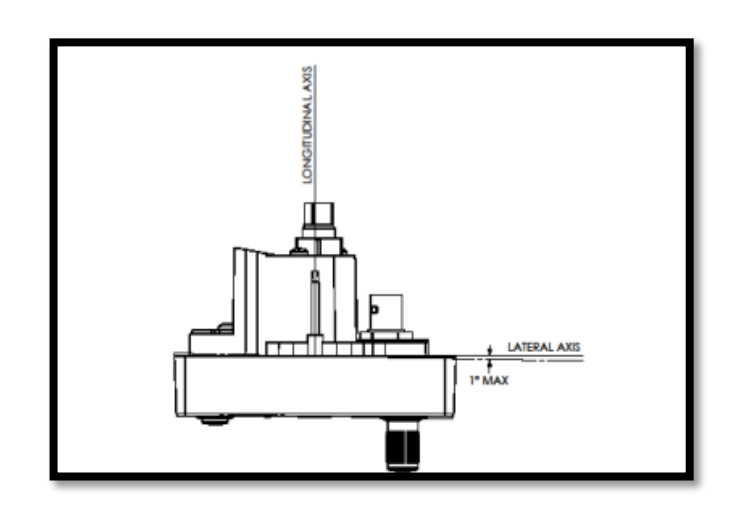

*Nota.* Se muestra la nivelación del eje lateral en el panel.

*NOTA: Un procedimiento de nivelación de la aeronave y de calibración de la compensación debe llevarse a cabo adicionalmente antes del vuelo.*

Una vez asegurada la pantallas G5 cumpliendo con todas las indicaciones del manual sobre la instalación procedemos a verificar que la batería de reserva del G5 este correctamente asegurada para poder realizar las demás conexiones eléctricas y la instalación de los demás componentes.

*Pantalla del G5 Instalado.*

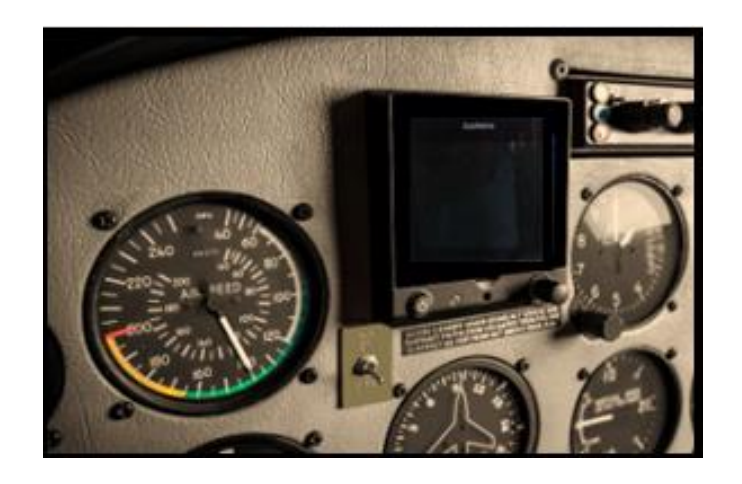

*Nota.* Se muestra la pantalla del G5 instalada.

Una vez instalado la pantalla procedemos a instalar el magnetómetro GMU 11 en la cola de la aeronave para minimizar cualquier interferencia magnética externa., para esto realizamos cuatro perforaciones con el taladro y una broca 3/8 y lo aseguramos con 4 tornillos, esto permitirá la visualización del rumbo en la pantalla de actitud en lugar de la pista, pero no permitiría la eliminación del DG (GIRO DIRECCIONAL) existente, este magnetómetro funciona también como una interfaz opcional para una pantalla de actitud G5 independiente.

El magnetómetro se alimenta del mismo disyuntor que el G5.

Nos aseguramos de que las conexiones estén realizadas correctamente y que el alambre trenzado este asegurado con bridas para una mejor presentación.

*GMU 11 Magnetómetro*

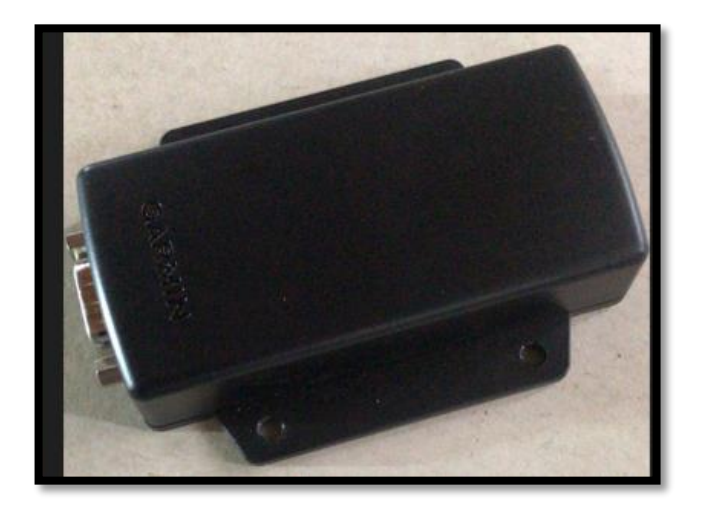

*Nota.* Se muestra el Magnetómetro.

Procedemos a instalar el GAD 29/29B/29D para realizar las respectivas conexiones se utilizó los adaptadores de terminación continua de 120Ω y un cable CAN de 120Ω, el GAD 29 tiene un conector D-sub de 25 pines y un conector D-sub de 9 pines los cuales el cableado va directo conectado a las entradas del G5, y las demás conexiones van a la toma estática, y también conectamos a tierra para crear un apantallamiento continuo.

Ya que esta Bus es una unidad ligera la cual permite la interfaz con navegadores IFR, este recibirá datos ARINC 429 de la toma estática y de los demás navegadores interconectados transmitiendo esa información al bus CAN para ser consumida por el G5.

El GAD 29 se conecta al mismo disyuntor que el G5, y se aseguró los cables con sus respectivas bridas.

Estos conectores proporcionan la siguiente funcionalidad:

- 2 Transmisores ARINC 429 de baja velocidad (Envian información)
- 4 Receptores ARINC 429 de baja velocidad (Toma estática y pitot)
- 1 puerto de red CAN
- Salidas analógicas
- Paso de excitación

*CAN 29 D o Bus CAN*

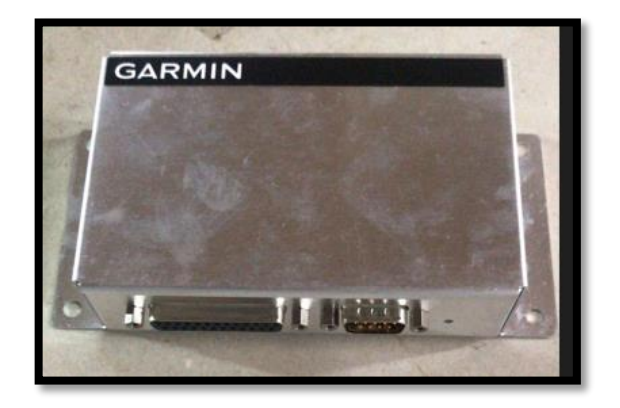

*Nota.* Se muestra el CAN 29D y sus respectivas entradas.

Una vez terminada las conexiones y las instalaciones respectivas procedamos a instalar la antena GPS en el escudo antideslumbrante ya que esta antena de GPS debe alimentar un receptor de GPS dentro del G5 la cual se encarga de proporcionar la posición, la velocidad, y los datos de tiempo para apoyar varias funciones.

Las conexiones eléctricas y el Bus de los instrumentos fueron revisadas con el multímetro para comprobar que la corriente llegue a todos los instrumentos.

Luego procedemos a realizar la comprobación de nivelación donde aseguramos a la

aeronave con gatas y nivelamos con el nivel digital, también nos aseguramos que todas las conexiones eléctricas estén bien aseguradas con las bridas y si es necesario colocar la cinta aislante para prevenir cualquier tipo de incidentes.

# **Figura 57**

*Comprobación y nivelación de la aeronave.*

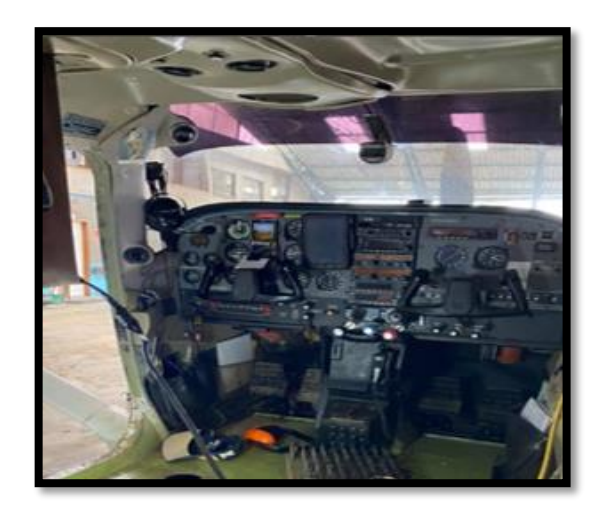

*Nota.* Se muestra el panel de instrumentos con el G5 y la aeronave nivelada.

# *Realizamos la programación del G5*

Para este paso prendimos el master del avión y luego procedimos a prender el master Swicht de aviónica donde automáticamente se prendieron los instrumentos.

Luego precedimos a apagar el G5 y presionar la perilla para poder resetear e ingresar los datos de velocidad los cuales fueron obtenidos del POH.

*Reseteo para programación del Garmin G5.*

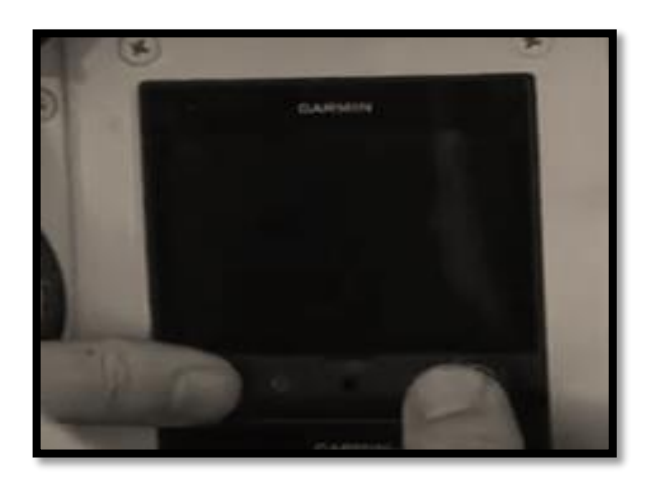

*Nota.* Se muestra el reseteo para la programación del G5.

Luego procedemos a seleccionar Airseepd para introducir los datos de Airspeeds Limitations, Airspeeds for Normal Operation y Airspeeds for Emergency Operation indicados en el Pilot's Operating Handbook (POH).

#### **Figura 59**

*Programación del Garmin G5.*

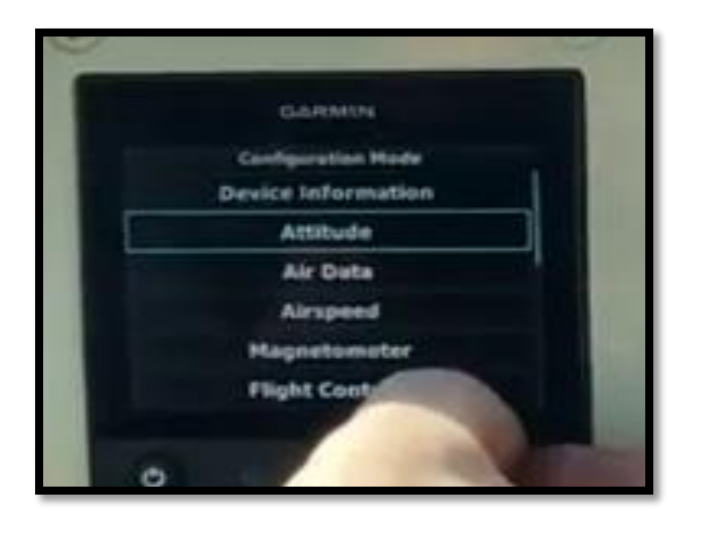

*Nota.* Se muestra la programación del G5 con datos tomados del POH.

# *Airspeed Limitations*

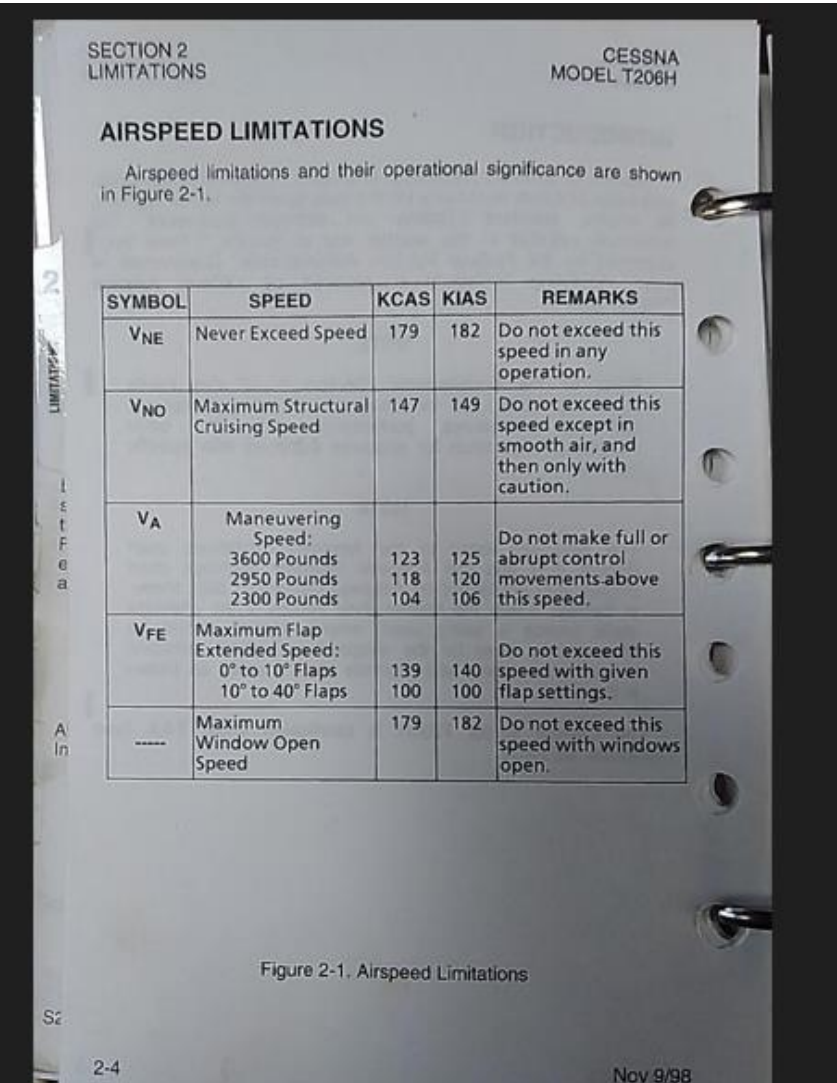

*Nota.* Se muestra los datos de AIRSPEED LIMITATION para la programación del G5.

Tomado del POH.

*Airspeeds for Normal Operation* 

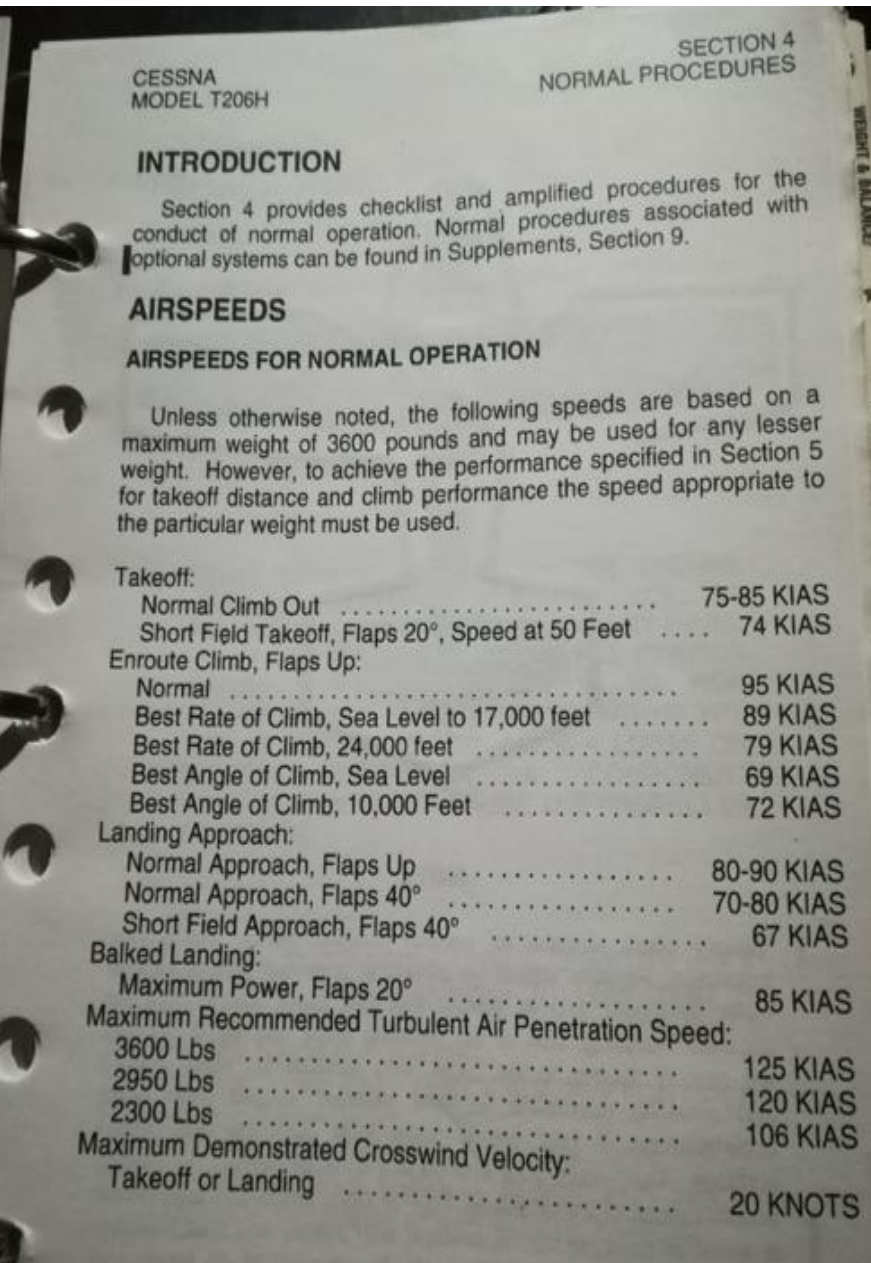

*Nota.* Se muestra los datos de AIRSPEED FOR NORMAL OPERATION para la

programación del G5. Tomado del POH.

*Airspeeds for Emergency Operation* 

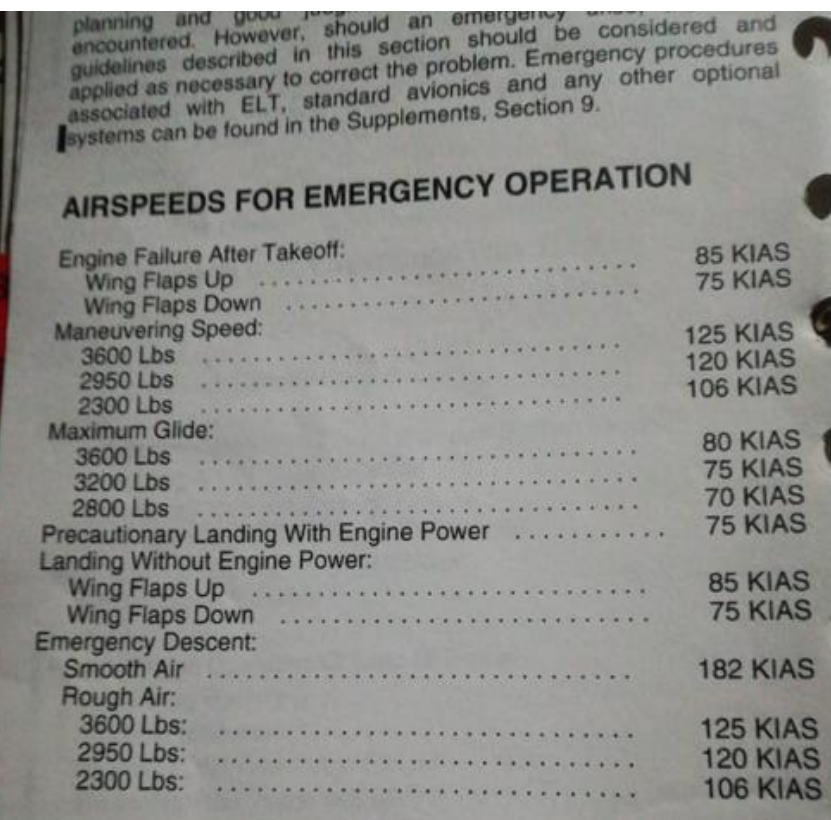

*Nota.* Se muestra los datos de AIRSPEED FOR EMERGENCY OPERATION para la programación del G5.Tomado del POH.

Una vez concluido con éxito toda la instalación, la programación y la comprobación

tanto del G5 como de la aeronave damos por concluido la modificación.

La aeronave queda Operativa para continuar brindando servicio a la comunidad y con mayor seguridad.

*Aeronave Operativa con Garmin G5* 

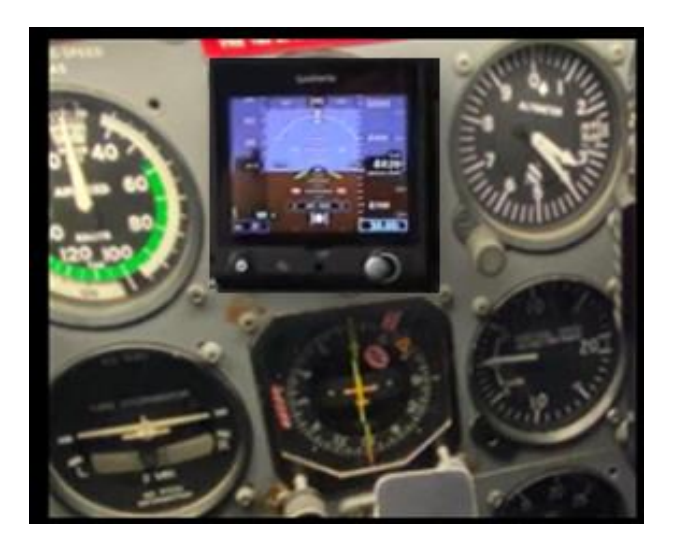

*Nota.* Se muestra el panel de instrumentos de navegación con el Garmin G5.

#### **Resultados**

Terminado todos los ítems de acuerdo al manual de instalación del G5 solo HORIZONTE ARTIFICIAL se concluyó que estas se encuentran en perfectas condiciones, ya que el instrumento presenta los datos requeridos para el vuelo. El G5 está óptimo y facilitara los datos en una sola pantalla la cual mejora las condiciones tanto de la aeronave como del piloto.

## **Capítulo IV**

#### **Conclusiones y recomendaciones**

#### **Conclusiones**

- La información requerida para el trabajo se encuentra en los manuales de mantenimiento de la aeronave T206H y del instrumento GARMIN (G5) ELECTRONIC FLIGHT INSTRUMENT, tomar en cuenta todas las indicaciones y precauciones que estén presentes en la documentación técnica.
- El GARMIN G5 tiene diferentes procedimientos para la programación ya que cuenta con 2 formatos de página principal la primera es la DG (giroscopio direccional) o HSI (indicador de situación horizontal), se requieren entradas de navegación VHF o GPS para controlar la pantalla HSI; para el interfaz de GPS, se requiere un adaptador de datos de navegación opcional.
- En la programación se combinan señales visuales y lecturas de datos que alguna vez se dispersaron en el instrumento, el GARMIN (G5) hace que la información de vuelo sea más fácil de escanear, para que los pilotos puedan responder de manera más rápida e intuitiva a cualquier situación en vuelo.

#### **Recomendaciones**

- Inspeccionar los diferentes procedimientos y tomar en cuenta todas las advertencias que se encuentren en los manuales del Cessna T206H y el manual de Instalación del Garmin G5 Electronic Flight Instrument para la correcta programación, como también utilizar las herramientas indicadas para que el instrumento de vuelo electrónico G5 brinde nuevos niveles de confianza y conocimiento de la situación en la cabina del piloto.
- Se recomienda tener cuidado con la programación ya que el GARMIN G5 tiene diferentes procedimientos ya que cuenta con 2 formatos de página principal la primera es la DG (giroscopio direccional) o HSI (indicador de situación horizontal), las cuales requieren entradas de navegación VHF o GPS para controlar la pantalla HSI; para el interfaz de GPS, se requiere un adaptador de datos de navegación opcional.
- Programar de acuerdo a los datos mostrados en el pilot<sup>or</sup>s Operating Handbook de la aeronave Cessna T206H para que la información de vuelo sea más fácil de escanear y entender facilitando a los pilotos puedan responder de manera más rápida e intuitiva a cualquier situación en vuelo.

#### **Glosario de términos**

 **Aeronave Pequeña:** Aeronave con un peso máximo de despegue certificado de hasta 12.500 libras (5.700 Kilogramos).

 **Magnetómetro GMU 11:** El Magnetómetro GMU 11 de Garmin es un dispositivo montado a distancia que interactúa con un Garmin G5 para proporcionar datos de rumbo al G5 Attitude y/o G5 DG/HSI. El magnetómetro Garmin G5 y GMU 11 sustituye a los instrumentos tradicionales de masa giratoria.

 **Inspección:** Análisis de los diferentes componentes, instrumentos y demas de una aeronave, comerciales y militares, con el fin de determinar su correcto estado de funcionamiento de acuerdo a las directrices indicadas por el organismo oficial competente.

 **GAD 29/29B/29D:** El GAD 29/29B/29D es una unidad ligera de montaje remoto que permite la interfaz con navegadores IFR, el GAD 29/29B/29D tiene un conector D-sub de 25 pines y un conector D-sub de 9 pines.

 **Antena GPS:** La antena de GPS alimenta un receptor de GPS dentro del G5 que proporciona la posición, la velocidad, y los datos de tiempo.

**Directiva de Aeronavegabilidad:** Documento mandatorio enviado por una autoridad aeronáutica o casa fabricante que determina el cumplimiento de determinadas tareas de mantenimiento de carácter mandatorio.

**STC:** Documento expedido por la AAC del Estado de diseño para definir el diseño de un tipo de aeronave y certificar que dicho diseño satisface los requisitos pertinentes de aeronavegabilidad del Estado.

**Indicador de Actitud G5:** Instrumento Electrónico de Vuelo G5 configurado como un indicador de actitud. El G5 es una pantalla de instrumentos electrónicos que funciona como una pantalla de vuelo independiente.

**Montaje:** Proceso que consiste en colocar un determinado elemento en su posición original dentro de una carcasa o estructura de adaptación, mediante equipos o herramientas especializadas y aptas para el trabajo.

**Alineación:** alinear a una posición adecuada a un elemento o cuerpo, respecto a un plano de referencia.

**Actitud:** Es la orientación de la aeronave respecto al horizonte. Con él se puede conocer rápidamente el ángulo de alabeo y cabeceo.

**DG:** Gyroscopic Direction Indicator or Directional Gyro (DG) ES el instrumento principal para la dirección. Dado que la brújula magnética fluctúa.

**HSI:** El HSI es una combinación de indicador de rumbo, indicador radiomagnético, indicador de curso e indicador de distancia. El rumbo de la aeronave se presenta sobre una tarjeta de brújula giratoria debajo de la línea de fe superior.

## **Acrónimos y abreviaturas**

**AFMS** Airplane Flight Manual Supplement

**HSI** Horizontal Situation Indicator

**ALT** Altitude (mode)

**ICA** Instructions for Continued Airworthiness

**AML** Approved Model List

**I/O** Input/Output

**CAN** Controller Area Network

**LPM** Lightning Protection Module

**DG** Directional Gyro

**LRU** Line Replaceable Unit

**CFR** Code of Federal Regulations

**OAT** Outside Air Temperature

**FAA** Federal Aviation Administration

**STC** Supplemental Type Certificate

**TSO** Technical Standard Order

**GPS** Global Positioning System

**WAAS** Wide Area Augmentation System

## **Bibliografía**

206H, C. (FEBRERO de 2022). *ENCICLOPEDIA LIBRE*. Obtenido de https://es.wikipedia.org/wiki/Cessna\_205/206/207

ASA. (2020). *Pilot´s Guide.* Cessna 150 Reference Books.

AVIACIÓN, A. D. (FEBRERO de 2010). *ASOC. PASIÓN POR VOLAR*. Obtenido de https://www.pasionporvolar.com/sistema-de-vacio-en-la-aviacion-ligera/

*AVIATION PARTS EXE.* (2021). Obtenido de https://www.aviationpartsinc.com/es/LOS-PRODUCTOS/tempest-nueva-bomba-de-vac%C3%ADo-de-aire-seco-aa244cw-4/

CESSNA. (2002). *SERVICE MANUAL.*

CESSNA, M. D. (2002). *ATA 37 VACUUM.*

- DELGADO, C. (ENERO de 2016). *VUELO POR INSTRUMENTOS*. Obtenido de http://elvueloporinstrumentos.blogspot.com/2016/01/leyes-de-instrumentacion.html
- *E-FLY-ACADEMY*. (2022). Obtenido de https://www.eflyacademy.com/single-post/sistema-devacio-en-aviones

*ESCUELA AERONÁUTICA*. (JUNIO de 2019). Obtenido de

https://escuelaaeronautica.edu.co/conoce-los-6-elementos-basicos-para-controlar-unavion/

G5, G. (AGOSTO de 2021). *GARMIN G5 Electronic Flight Instrument Part 23 AML STC Installation Manual.* Obtenido de http://www.flygarmin.com/

GARMIN. (2017). *G5 Electronic Flight Instrument Pilot's Guide for Certified Aircraft.* Obtenido de Garmin International, Inc., 1200 East 151st Street, Olathe, Kansas 66062, U.S.A.: www.garmin.com

GARZÓN.M. (2012). *HISPAVIACIÓN*. Obtenido de

https://www.hispaviacion.es/instrumentacion-de-vuelo-requisitos-de-operacion/

Lombardo, D. (2017). *Aircraft Systems.* Aviation Supplies & Academics, Inc.

LTDA.), G. (. (2017). *GUIA DE PILOTOS DEL GARMIN G5 Electronic Flight Instrument.* Obtenido de http://www.flygarmin.com/

NAVARRO, M. A. (2017). *MANUAL DE VUELO*. Obtenido de

https://manualvuelo.es/2inst/25\_anemo.html

- POH, C. (1998). *PILOTS OPERATING HANDBOOK AND FAA.* Obtenido de POH DEL MODELO T206H SERIALS T20608001 (REVISION 5- MAYO DEL 2002)
- Sisver. (https://www.sisvertienda.com/blog-1/articles/requisitos-idoneos-del-equipo-deseguridad-industrial de 2020). *Protección Insdustrial*.
- *TEXTROM AVIATION*. (2022). Obtenido de https://cessna.txtav.com/en/piston/cessna-turbostationair-hd

*ULTRALIGHT*. (2021). Obtenido de https://ultralight.com.ar/shop/gmu-11-unit-only/

*ULTRALIGHT.* (2021). Obtenido de https://ultralight.com.ar/shop/gad-29b-pma/

# ANEXOS